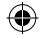

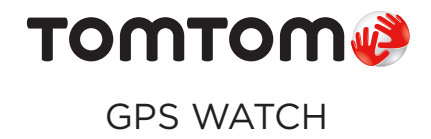

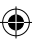

# USER GUIDE

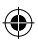

6R0000200\_QuickStartGuide-TT-GPS Watch.indd 1 27/07/15 09:26

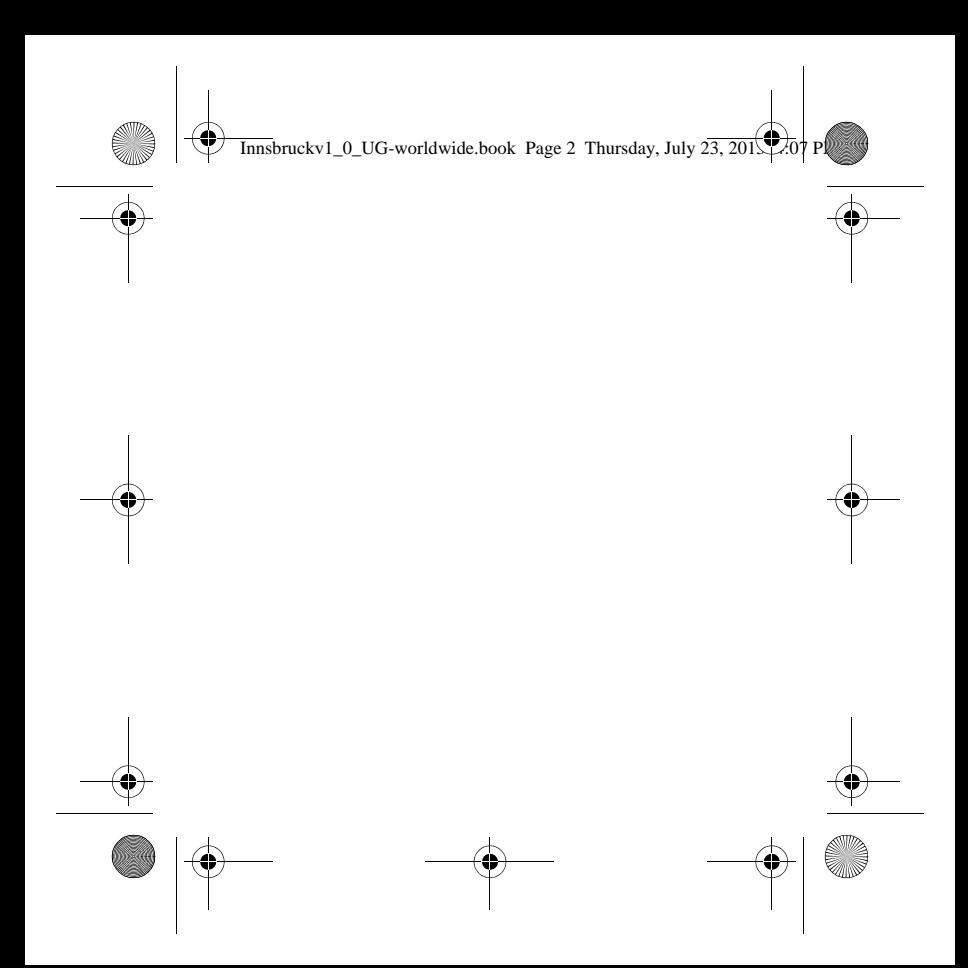

Innsbruckv1\_0\_UG-worldwide.book Page 3 Thursday, July  $\overline{23,201}$ 

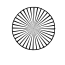

# TomTom GPS Watch

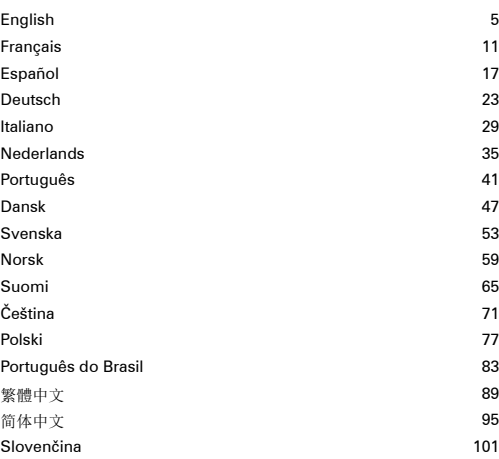

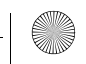

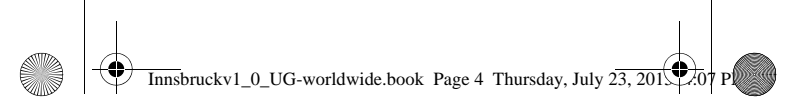

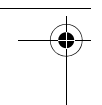

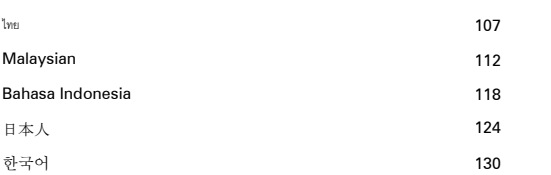

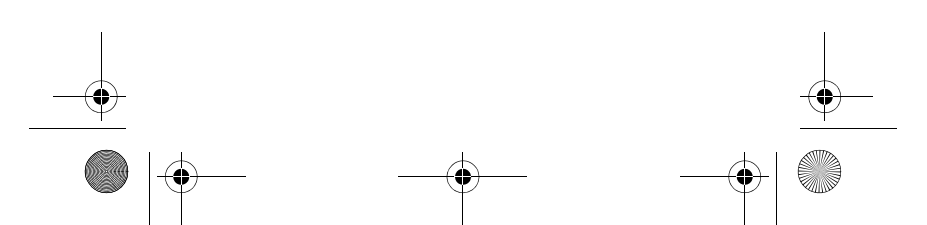

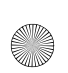

 $\overline{\text{Inns}}$ bruckv1\_0\_UG-worldwide.book Page 5 Thursday, July  $2\overline{3,201}$ 

## **Getting started**

Before you start, it's a good idea to charge your watch and download QuickGPSFix information, which helps your watch get a GPS fix and find your location quickly.

- 1. Download and install TomTom MySports Connect desktop application from **tomtom.com/123/**.
- 2. Place your watch in the USB dock and connect the dock to your computer.

Follow the instructions that TomTom MySports Connect gives you.

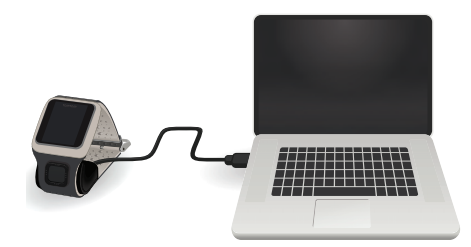

5

 $\overline{\text{Inns}}$ bruckv1\_0\_UG-worldwide.book Page 6 Thursday, July 23, 2015

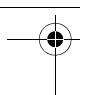

### **Your TomTom GPS Watch**

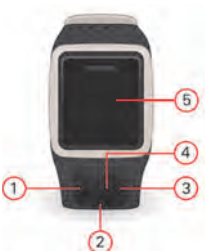

- 1. Move LEFT opens the activity tracking screen.
- 2. Move DOWN opens the settings menu.
- 3. Move RIGHT opens the activities menu.
- 4. GPS receiver.
- 5. Cover the screen with your palm briefly to turn on the back light.

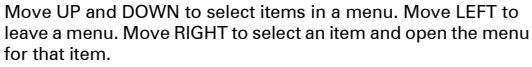

To select an option in a menu, make sure it is highlighted when you leave the menu.

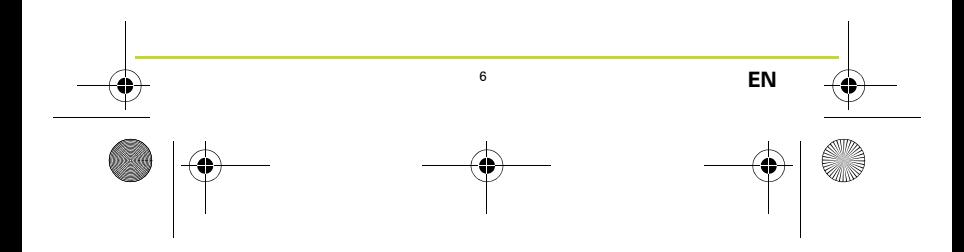

 $\overline{\text{Inns}}$ bruckv1\_0\_UG-worldwide.book Page 7 Thursday, July 23, 2015

### **Optional heart rate monitor (CARDIO)**

Your watch may have an integrated heart rate monitor, which can help you train more efficiently.

*Note: If your watch doesn't have an integrated heart rate monitor, you can buy a separate chest strap to record the same information.*

To get the best performance from the heart rate monitor, follow these tips:

- Wear the watch in the normal way, with the watch face on top of your wrist and the bottom of the watch touching your skin, away from the wrist bone.
- Do the strap up so that it is tight to your wrist without being uncomfortable.
- You get the most accurate results from the heart rate monitor when you are warmed up and you stay still during calibration.

Note: The monitor cannot measure your heart rate while swimming.

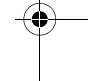

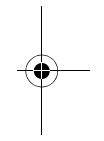

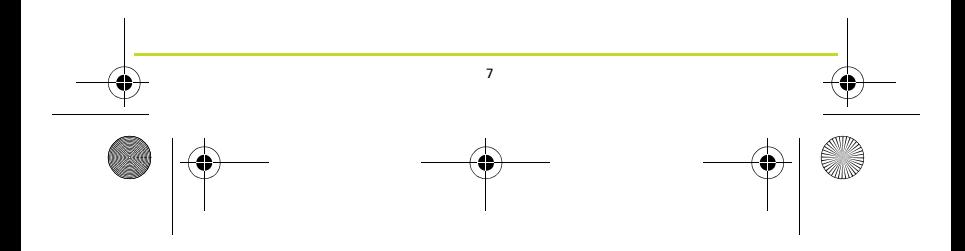

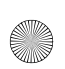

 $\overline{\text{Innsbruckv1}}$  0 UG-worldwide.book Page 8 Thursday, July 23, 2015

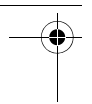

### **Your first activity**

- 1. Go outside so that your watch can get a GPS fix.
- 2. From the clock, move RIGHT.
- 3. Follow the instructions to measure your resting heart rate.

4. Select one of the activities, such as **RUN**, then move RIGHT. Until your watch has a GPS fix, you see the message **Please wait.** Once it has a fix, it shows the message **GO**. You can then do one of the following:

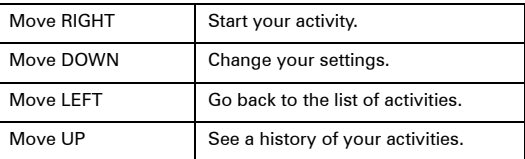

- 5. While an activity is in progress your watch shows information, such as the distance, time and pace. Use the UP and DOWN buttons to change the information shown.
- 6. Move LEFT and hold down the button to pause the activity. After pausing the activity, move RIGHT to start the activity again. To stop the activity completely, move LEFT and hold down again.

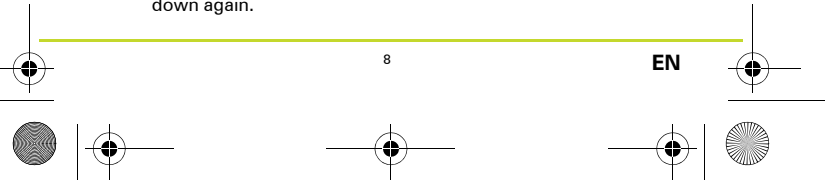

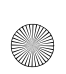

 $\overline{\text{Inns}}$ bruckv1\_0\_UG-worldwide.book Page 9 Thursday, July 23, 2015

### **Optional Music (MUSIC)**

If your watch is able to play music, move UP from the clock screen to pair your Bluetooth wireless headphones with your watch. Follow the instructions on the screen.

To play music, select PLAY on your headphones or move UP from the clock screen on your watch. Move RIGHT to choose what to play.

To change or add more music, use MySports Connect at tomtom.com/123.

*Note: You cannot play music underwater!*

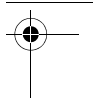

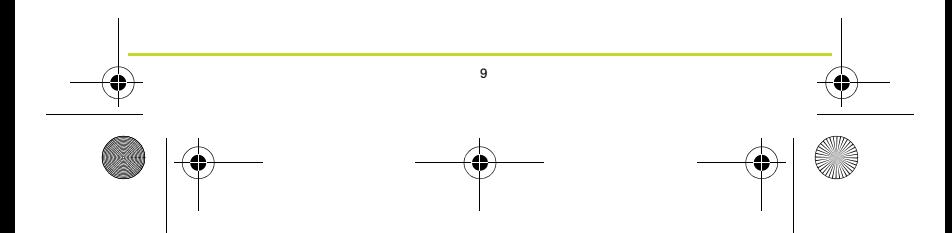

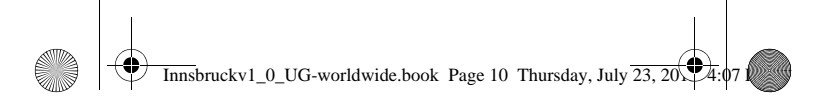

#### **Tracking your activities**

Move LEFT from the clock to see how many steps you have taken during the day. Move UP or DOWN to see distance, time, or calories.

To see steps per week, move LEFT again.

To change or set your activity tracking goals, move DOWN from the clock screen and select TRACKER.

To switch step counting on or off, move DOWN from the clock screen. Select TRACKER and then OFF.

#### **Getting more help**

For support, more information and to download the Reference Guide, go to **tomtom.com/support**.

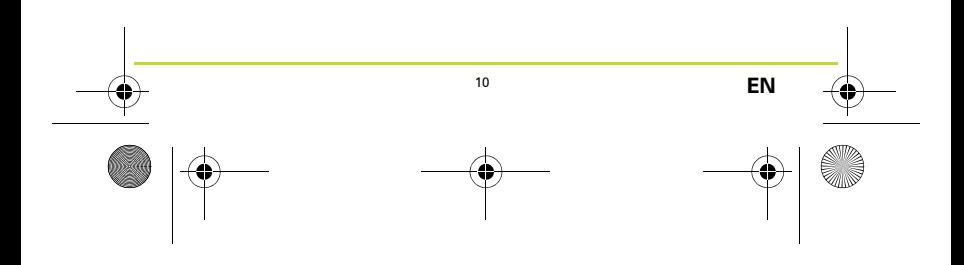

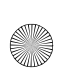

 $\overline{\text{Inns}}$ bruckv1\_0\_UG-worldwide.book Page 11 Thursday, July 23, 2015

#### **Pour commencer**

Avant de commencer, nous vous recommandons de recharger votre montre et de télécharger les informations QuickGPSFix, ce qui permettra à votre montre de trouver un point GPS et de vous localiser plus rapidement.

- 1. Téléchargez et installez l'application de bureau TomTom MySports Connect à partir de la page **tomtom.com/123/**.
- 2. Placez votre montre dans le support USB et branchez ce dernier à votre ordinateur.

Suivez les instructions données par TomTom MySports Connect.

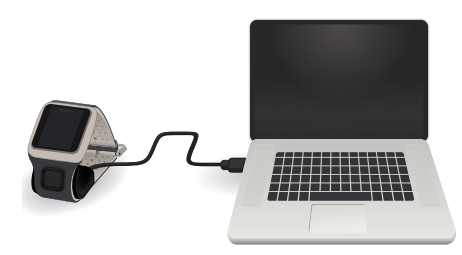

11

 $\overline{\text{Innsbruckv1}\_0\_\text{UG}-\text{worldwide}$  book Page 12 Thursday, July  $\overline{23,20}$ .

# **Votre montre GPS TomTom**

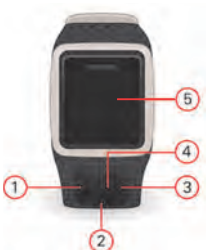

- 1. Vers la GAUCHE : ouvre l'écran de suivi des activités.
- 2. Vers le BAS : ouvre le menu Paramètres.
- 3. Vers la DROITE : ouvre le menu Activités.
- 4. Récepteur GPS.
- 5. Cachez brièvement l'écran avec votre main pour activer le rétroéclairage.

Appuyez en HAUT ou en BAS pour sélectionner des éléments d'un menu. Appuyez à GAUCHE pour quitter un menu. Appuyez à DROITE pour sélectionner un élément et ouvrir le menu correspondant.

Pour sélectionner une option dans un menu, assurez-vous qu'elle soit en surbrillance lorsque vous quittez le menu.

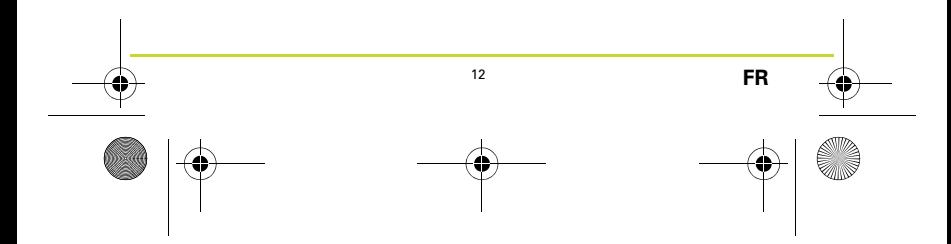

 $\overline{\text{Inns}}$ bruckv1\_0\_UG-worldwide.book Page 13 Thursday, July 23, 20

# **Cardio-fréquencemètre en option (CARDIO)**

Un cardio-fréquencemètre peut être intégré à votre montre afin de vous aider à vous entraîner plus efficacement.

*Remarque : si votre montre n'inclut pas de cardiofréquencemètre, vous pouvez acheter séparément une ceinture permettant d'enregistrer les mêmes informations.*

Pour tirer le meilleur parti du cardio-fréquencemètre, suivez ces quelques conseils :

- Portez la montre normalement, avec le cadran sur le dessus de votre poignet et le dessous de la montre touchant votre peau, à l'écart de l'os.
- Réglez le bracelet de façon à ce qu'il soit serré mais ne vous gêne pas.
- Le cardio-fréquencemètre donne des résultats plus précis lorsque vous vous êtes échauffé et que vous restez immobile pendant le calibrage.

Remarque : le cardio-fréquencemètre ne peut pas mesurer votre fréquence cardiaque lorsque vous nagez.

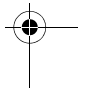

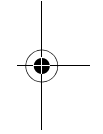

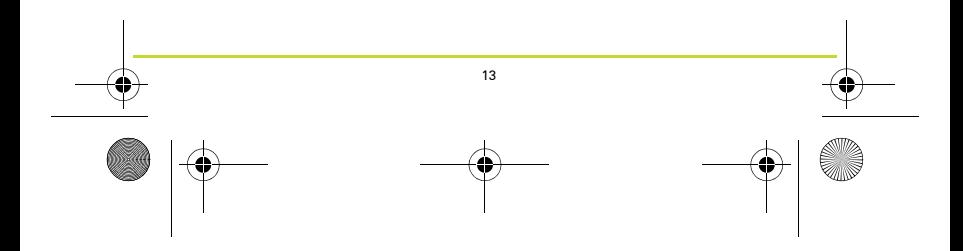

 $\overline{\text{Inns}}$ bruckv1\_0\_UG-worldwide.book Page 14 Thursday, July 23, 2015

#### **Votre première activité**

- 1. Allez à l'extérieur de façon à ce que votre montre trouve un point GPS.
- 2. Depuis l'horloge, appuyez à DROITE.
- 3. Suivez les instructions pour mesurer votre fréquence cardiaque au repos.
- 4. Sélectionnez une des activités, par exemple **COURSE**, puis appuyez à DROITE.

Tant que votre montre n'a pas trouvé de point GPS, le message suivant s'affiche : **Patientez.** Une fois le point GPS trouvé, le message **PARTEZ** s'affiche. Plusieurs solutions s'offrent à vous :

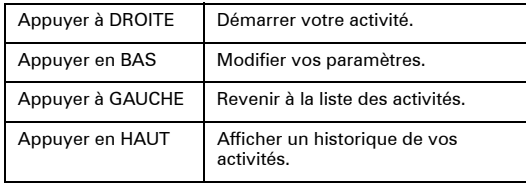

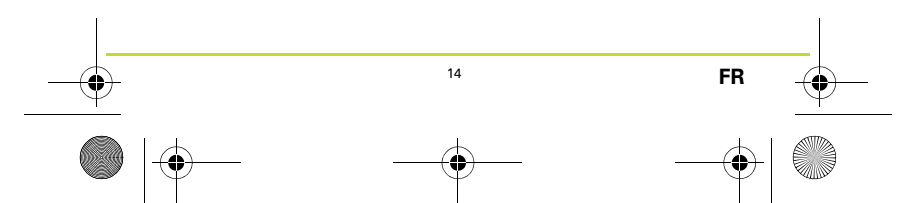

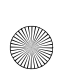

 $\overline{\text{Inns}}$ bruckv1\_0\_UG-worldwide.book Page 15 Thursday, July 23, 20

- 5. Lorsqu'une activité est en cours, votre montre affiche des informations telles que la distance, le temps et la vitesse. Utilisez les boutons HAUT et BAS pour modifier les informations affichées.
- 6. Appuyez à GAUCHE et maintenez le bouton enfoncé pour mettre l'activité en pause. Après avoir mis l'activité en pause, appuyez à DROITE pour la redémarrer. Pour arrêter définitivement l'activité, appuyez à GAUCHE et maintenez de nouveau le bouton enfoncé.

#### **Musique en option (MUSIQUE)**

Si votre montre peut lire de la musique, appuyez en HAUT depuis l'horloge pour coupler votre casque sans fil Bluetooth avec votre montre. Suivez les instructions à l'écran.

Pour lire de la musique, sélectionnez LIRE sur votre casque ou appuyez en HAUT depuis l'horloge sur votre montre. Appuyez à DROITE pour choisir la musique à lire.

Pour modifier la musique ou en ajouter, utilisez MySports Connect sur tomtom.com/123.

*Remarque : vous ne pouvez pas lire de musique sous l'eau !*

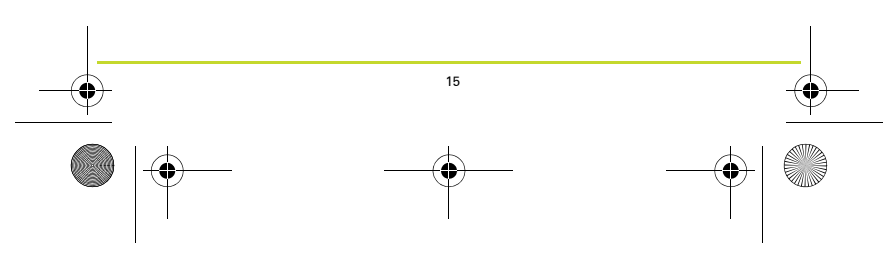

 $\overline{\text{Inns}}$ bruckv1\_0\_UG-worldwide.book Page 16 Thursday, July 23, 20

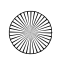

#### **Suivre vos activités**

Appuyez à GAUCHE depuis l'horloge pour voir le nombre de pas que vous avez effectués dans la journée.

Appuyez en HAUT ou en BAS pour voir la distance, la durée ou les calories.

Pour voir le nombre de pas par semaine, appuyez de nouveau à GAUCHE.

Pour modifier ou définir vos objectifs de suivi d'activité, appuyez en BAS depuis l'horloge et sélectionnez SYSTÈME DE SUIVI.

Pour activer ou désactiver la comptabilisation des pas, appuyez en BAS depuis l'horloge. Sélectionnez SYSTÈME DE SUIVI, puis NON.

#### **Obtenir de l'aide**

Pour bénéficier d'une assistance, obtenir davantage d'informations et télécharger le guide de référence, rendez-vous sur **tomtom.com/support**.

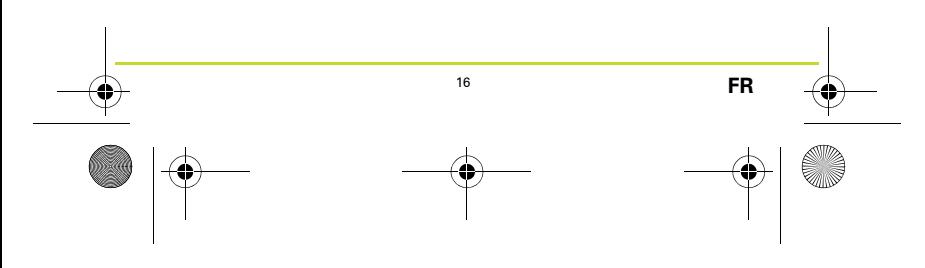

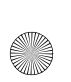

 $\overline{\text{Inns}}$ bruckv1\_0\_UG-worldwide.book Page 17 Thursday, July 23, 2015

#### **Primeros pasos**

Antes de comenzar, le recomendamos que cargue el reloj y que descargue la información de QuickGPSFix para que el reloj obtenga la señal GPS y encuentre su posición rápidamente.

- 1. Descargue e instale la aplicación de escritorio TomTom MySports Connect de **tomtom.com/123/**.
- 2. Coloque el reloj en el soporte USB y conecte el soporte al ordenador.

Siga las instrucciones que le proporciona TomTom MySports Connect.

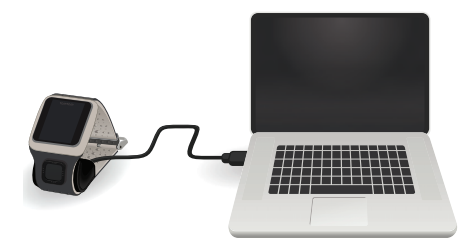

17

 $\overline{\text{Inns}}$ bruckv1\_0\_UG-worldwide.book Page 18 Thursday, July 23, 2015

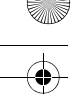

# **Su reloj GPS de TomTom**

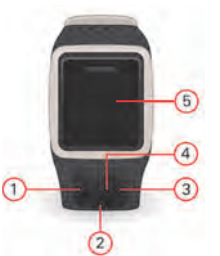

- 1. Desplazamiento hacia la IZQUIERDA: abre la pantalla de seguimiento de la actividad.
- 2. Desplazamiento hacia ABAJO: abre el menú de configuración.
- 3. Desplazamiento hacia la DERECHA: abre el menú de actividades.
- 4. Receptor GPS.
- 5. Cubra brevemente la pantalla con la palma de la mano para activar la luz posterior.

Desplácese hacia ARRIBA y hacia ABAJO para seleccionar los elementos de un menú. Desplácese hacia la IZQUIERDA para salir de un menú. Desplácese hacia la DERECHA para seleccionar un elemento y abrir el menú correspondiente. Para seleccionar una opción de un menú, asegúrese de que esté resaltada cuando salga del menú.

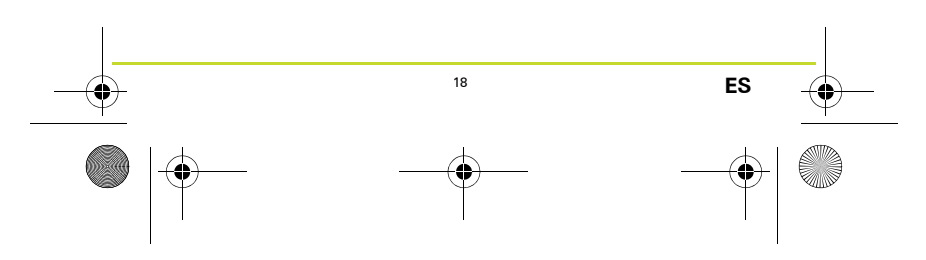

 $\overline{\text{Inns}}$ bruckv1\_0\_UG-worldwide.book Page 19 Thursday, July 23, 20

# **Pulsómetro opcional (CARDIO)**

Es posible que su reloj disponga de un pulsómetro integrado que le ayudará a entrenar de forma más eficiente.

*Nota: Si su reloj no cuenta con un pulsómetro integrado, puede adquirir una banda independiente para el pecho con el objetivo de registrar la misma información.*

Para obtener unos resultados de funcionamiento óptimos con el pulsómetro, siga estas sugerencias:

- Póngase en reloj con normalidad, con la parte superior de la esfera hacia arriba y el reverso de forma que entre en contacto con la piel de su muñeca, en el lado opuesto al hueso de la muñeca.
- Apriete la correa de forma que quede ajustada pero sin que le resulte incómoda.
- Puede obtener los resultados más precisos del pulsómetro cuando ha calentado y permanece inmóvil durante la calibración.

Nota: El pulsómetro no puede pedir su pulso mientras nada.

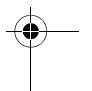

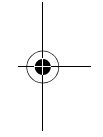

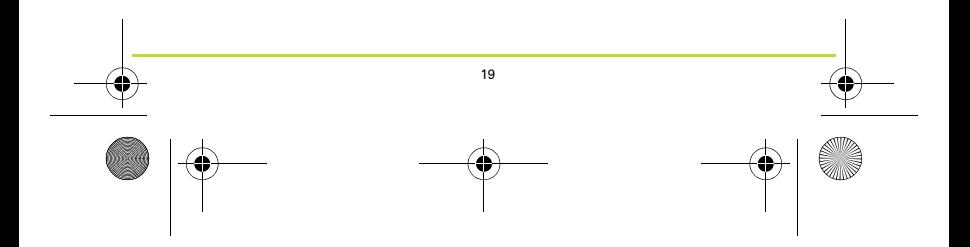

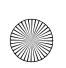

 $\overline{\text{Inns}}$ bruckv1\_0\_UG-worldwide.book Page 20 Thursday, July 23, 2015

#### **Su primera actividad**

- 1. Salga al exterior para que su reloj pueda recibir señal GPS.
- 2. En el reloj, desplácese hacia la DERECHA.
- 3. Siga las instrucciones para medir su pulso en reposo.
- 4. Seleccione una de las actividades, como **CARRERA** y, a continuación, desplácese hacia la DERECHA.

Hasta que el reloj encuentre la señal GPS, se mostrará el mensaje: **Buscando.** Una vez que disponga de señal, se mostrará el mensaje: **INICIAR**. Puede realizar una de las siguientes acciones:

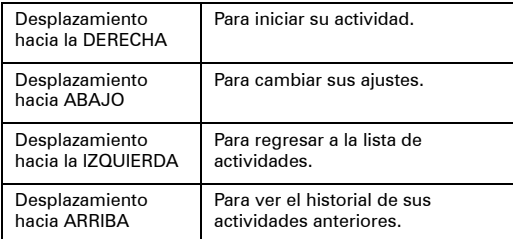

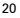

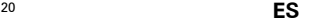

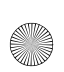

 $\overline{\text{Innsbruckv1}}$  0 UG-worldwide.book Page 21 Thursday, July 23, 20

- 5. Cuando hay una actividad en curso, su reloj muestra información sobre ella, como la distancia, el tiempo y el ritmo. Utilice los botones de ARRIBA y ABAJO para cambiar la información mostrada.
- 6. Desplácese hacia la IZQUIERDA y mantenga pulsado el botón para detener una actividad. Tras pausar la actividad, desplácese hacia la DERECHA cuando desee volver a iniciarla. Para detener la actividad por completo, desplácese hacia la IZQUIERDA y vuelva a mantener pulsado el botón.

### **Música opcional (MÚSICA)**

Si su reloj puede reproducir música, desplácese hacia ARRIBA desde la pantalla del reloj para emparejarlo con sus auriculares Bluetooth inalámbricos. Siga las instrucciones que aparecen en pantalla.

Para reproducir música, seleccione PLAY en sus auriculares o desplácese hacia ARRIBA desde la pantalla de su reloj. Desplácese hacia la DERECHA para seleccionar los contenidos que desea reproducir.

Para cambiar o agregar más música, utilice MySports Connect en tomtom.com/123.

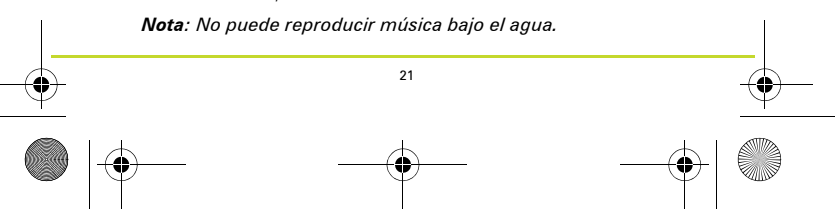

 $\overline{\text{Inns}}$ bruckv1\_0\_UG-worldwide.book Page 22 Thursday, July 23, 20

### **Seguimiento de sus actividades**

Desplácese hacia la IZQUIERDA desde el reloj para ver cuántos pasos ha realizado durante el día. Desplácese hacia ARRIBA o hacia ABAJO para ver la distancia, el tiempo y las calorías.

Para consultar los pasos por semana, desplácese hacia la IZQUIERDA de nuevo.

Para cambiar o establecer sus objetivos de seguimiento de la actividad, desplácese hacia ABAJO desde la pantalla del reloj y seleccione SEGUIMIENTO.

Para activar o desactivar el recuento de pasos, desplácese hacia ABAJO desde la pantalla del reloj. Seleccione SEGUIMIENTO y, a continuación, DESACTIVAR.

#### **Obtener más ayuda**

Para recibir asistencia, obtener más información y descargar la guía de referencia, visite **tomtom.com/support**.

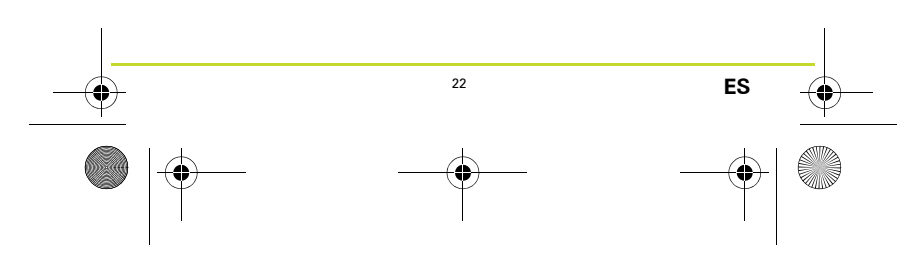

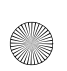

 $\overline{\text{Inns}}$ bruckv1\_0\_UG-worldwide.book Page 23 Thursday, July 23, 2015

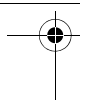

#### **Erste Schritte**

Bevor Sie beginnen, sollten Sie am besten Ihre Uhr zunächst aufladen und Informationen zu QuickGPSFix herunterladen, mit denen Ihre Uhr eine GPS-Ortung erhält und Ihr Standort schnell gefunden werden kann.

- 1. Laden Sie die TomTom MySports Connect-Desktopanwendung von **tomtom.com/123/** herunter und installieren Sie diese.
- 2. Setzen Sie Ihre Uhr in die USB-Gerätehalterung ein und schließen Sie diese an Ihren Computer an.

Befolgen Sie die Anweisungen von TomTom MySports Connect.

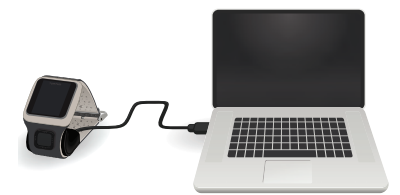

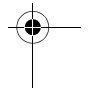

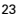

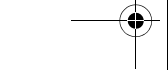

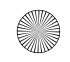

 $\overline{\text{Innsbruckv1}_0\_UG$ -worldwide.book Page 24 Thursday, July  $\overline{23,20}$  $\overline{\sqrt[3]{4}}$ :

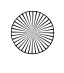

# **Ihre TomTom GPS-Uhr**

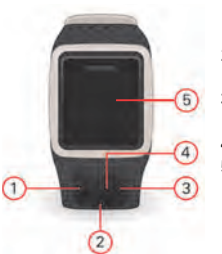

- 1. LINKS drücken öffnet den Aktivitätenbildschirm.
- 2. UNTEN drücken öffnet das Einstellungsmenü.
- 3. RECHTS drücken öffnet das Aktivitätenmenü.
- 4. GPS-Empfänger.
- 5. Bedecken Sie das Display kurz mit Ihrer Handfläche, um die Hintergrundbeleuchtung einzuschalten.

Drücken Sie OBEN oder UNTEN, um ein Menüelement auszuwählen. Drücken Sie LINKS, um ein Menü zu verlassen. Drücken Sie RECHTS, um ein Element auszuwählen und das Menü dieses Elements zu öffnen.

Um eine Menüoption auszuwählen, muss sie markiert sein, wenn Sie das Menü verlassen.

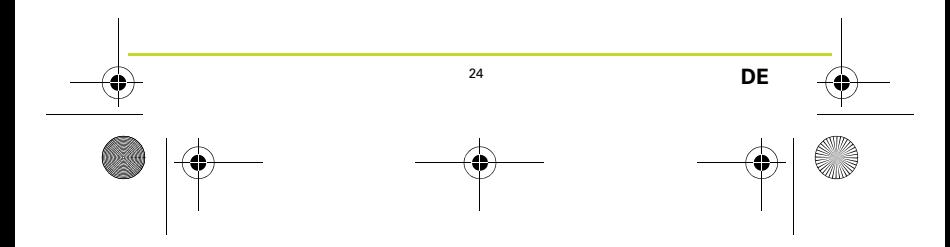

Innsbruckv1\_0\_UG-worldwide.book Page 25 Thursday, July  $\overline{23, 20}$ 

### **Optionaler Herzfrequenzmesser (CARDIO)**

Ihre Uhr verfügt möglicherweise über einen integrierten Herzfrequenzmesser, der Sie bei einem effizienteren Training unterstützt.

*Hinweis: Wenn Ihre Uhr nicht über einen eingebauten Herzfrequenzmesser verfügt, können Sie einen separaten Brustgurt erwerben, um dieselben Informationen aufzuzeichen.*

Um die beste Leistung des Herzfrequenzmessers zu erzielen, befolgen Sie diese Tipps:

- Tragen Sie die Uhr ganz regulär, sodass das Uhrendisplay am Handgelenk nach oben zeigt und die Unterseite Kontakt mit der Haut hat, weg vom Handgelenksknochen.
- Befestigen Sie das Armband so, dass es fest um Ihr Handgelenk sitzt, ohne unbequem zu sein.
- Sie erhalten die genauesten Ergebnisse vom Herzfrequenzmesser, wenn Sie aufgewärmt sind und sich während der Kalibrierung nicht bewegen.

Hinweis: Das Messgerät kann Ihren Puls nicht beim Schwimmen messen.

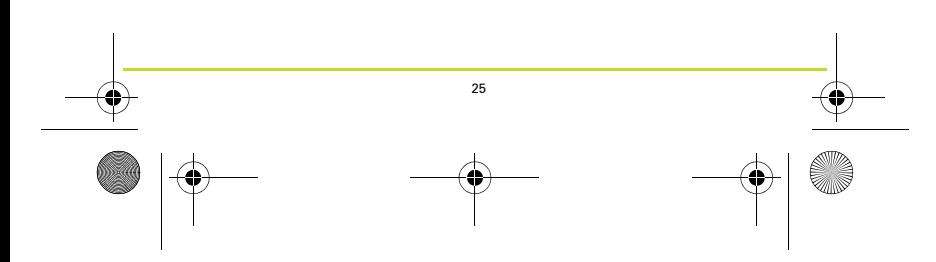

 $\overline{\text{Inns}}$ bruckv1\_0\_UG-worldwide.book Page 26 Thursday, July 23, 2015

#### **Ihre erste Aktivität**

- 1. Gehen Sie nach draußen, damit Ihre Uhr eine GPS-Ortung durchführen kann.
- 2. Drücken Sie von der Uhrzeitanzeige aus RECHTS.
- 3. Befolgen Sie die Anweisungen zum Messen Ihres Ruhepulses.
- 4. Wählen Sie eine der Aktivitäten aus, z. B. **LAUFEN**, und drücken Sie dann RECHTS.

Solange Ihre Uhr noch keine GPS-Ortung hat, wird Ihnen folgende Nachricht angezeigt: **Bitte warten.** Sobald die GPS-Ortung erfolgt ist, wird die folgende Nachricht angezeigt: **LOS**. Sie können dann eine der folgenden Möglichkeiten versuchen:

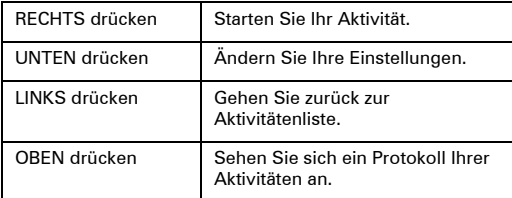

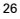

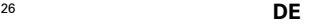

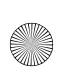

Innsbruckv1\_0\_UG-worldwide.book Page 27 Thursday, July  $\overline{23, 20}$ 

- 5. Während einer Aktivität zeigt Ihre Uhr Informationen an, wie z. B. die Entfernung, Zeit und Tempo. Drücken Sie OBEN oder UNTEN, um die angezeigten Informationen zu ändern.
- 6. Drücken Sie LINKS und halten Sie die Taste gedrückt, um die Aktivität zu pausieren. Drücken Sie nach dem Pausieren der Aktivität RECHTS, um die Aktivität erneut zu starten. Um die Aktivität vollständig zu stoppen, drücken Sie LINKS und halten Sie die Taste gedrückt.

#### **Optionale Musik (MUSIC)**

Wenn Ihre Uhr Musik abspielen kann, drücken Sie von der Uhrzeitanzeige aus OBEN, um Ihre kabellosen Bluetooth-Kopfhörer mit Ihrer Uhr zu koppeln. Folgen Sie den Anweisungen auf dem Bildschirm.

Um Musik wiederzugeben, wählen Sie auf Ihren Kopfhörern PLAY aus oder drücken Sie von der Uhrzeitanzeige Ihrer Uhr aus OBEN. Drücken Sie RECHTS, um die Songs auszuwählen, die wiedergegeben werden sollen.

Um Änderungen vorzunehmen oder mehr Musik hinzuzufügen, verwenden Sie MySports Connect unter tomtom.com/123.

*Hinweis: Sie können keine Musik unter Wasser abspielen!*

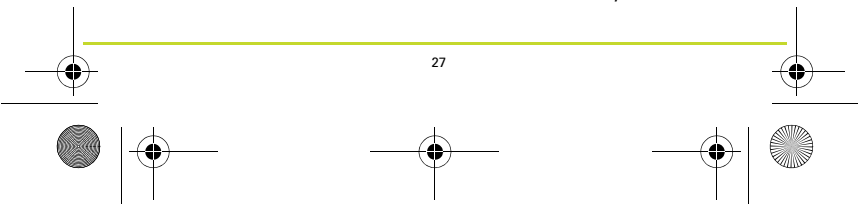

 $\overline{\text{Innsbruckv1}}$  0 UG-worldwide.book Page 28 Thursday, July 23, 2015

### **Aktivitäten nachverfolgen**

Drücken Sie von der Uhrzeitanzeige aus LINKS, um anzuzeigen, wie viele Schritte Sie am jeweiligen Tag gegangen sind. Drücken Sie OBEN oder UNTEN, um die Distanz, Zeit oder Kalorien anzuzeigen.

Um die Schritte pro Woche anzuzeigen, drücken Sie erneut LINKS.

Um Ihre Aktivitätsziele zu ändern oder festzulegen, drücken Sie von der Uhrzeitanzeige aus UNTEN und wählen Sie TRACKER aus.

Um den Schrittzähler ein- oder auszuschalten, drücken Sie von der Uhrzeitanzeige aus UNTEN. Wählen Sie TRACKER und dann AUS.

#### **Weitere Hilfe**

Um Support und weitere Informationen zu erhalten bzw. das Referenzhandbuch herunterzuladen, gehen Sie zu **tomtom.com/support**.

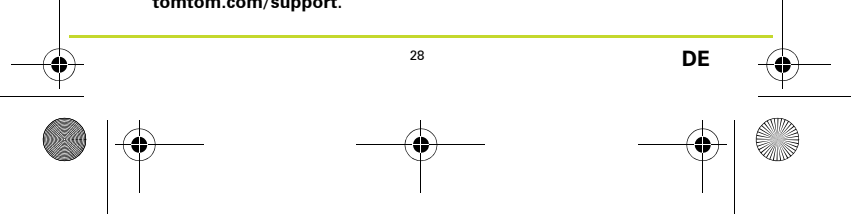

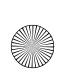

 $\overline{\text{Inns}}$ bruckv1\_0\_UG-worldwide.book Page 29 Thursday, July 23, 2015

#### **Per cominciare**

Prima di cominciare, è bene ricaricare l'orologio e scaricare le informazioni QuickGPSFix per consentire all'orologio di acquisire la posizione GPS e individuare rapidamente la tua posizione.

- 1. Scarica e installa l'applicazione desktop TomTom MySports Connect dal sito Web **tomtom.com/123/**.
- 2. Inserisci l'orologio nel dock USB e collega il dock al computer.

Segui le istruzioni fornite da TomTom MySports Connect.

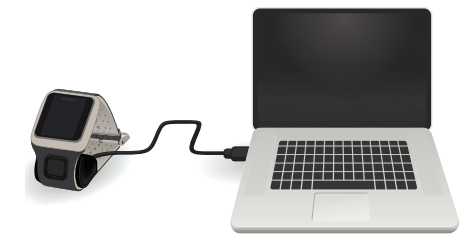

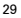

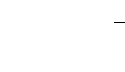

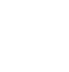

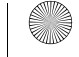

 $\overline{\text{Innsbruckv1}}$  0 UG-worldwide.book Page 30 Thursday, July  $\overline{\text{23, 20}}$ 

# **Il tuo orologio GPS TomTom**

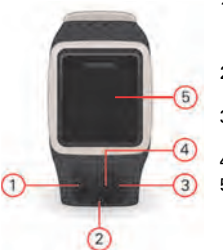

- 1. Pulsante SINISTRO per aprire la schermata di rilevamento delle attività.
- 2. Pulsante INFERIORE per aprire il menu delle impostazioni.
- 3. Pulsante DESTRO per aprire il menu delle attività.
- 4. Ricevitore GPS.
- 5. Per attivare la retroilluminazione, copri lo schermo con il palmo della mano per alcuni secondi.

Premi il pulsante SUPERIORE o INFERIORE per selezionare le voci di un menu. Premi il pulsante SINISTRO per uscire da un menu. Premi il pulsante DESTRO per selezionare una voce e aprire il relativo menu.

Per selezionare un'opzione di un menu, assicurati che venga evidenziata quando esci dal menu.

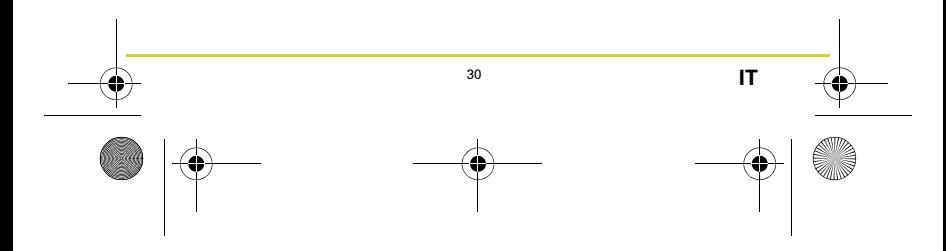

 $\overline{\text{Inns}}$ bruckv1\_0\_UG-worldwide.book Page 31 Thursday, July 23, 20

# **Cardiofrequenzimetro opzionale (CARDIO)**

Il tuo orologio può essere dotato di un cardiofrequenzimetro integrato, che consente di allenarsi in modo più efficiente.

*Nota: se l'orologio non dispone di un cardiofrequenzimetro integrato, puoi acquistare separatamente una fascia per registrare le stesse informazioni.*

Per ottenere dal cardiofrequenzimetro le prestazioni migliori, procedi come segue:

- Indossa l'orologio normalmente, con il quadrante rivolto verso l'esterno della parte superiore del polso e la parte posteriore dell'orologio a contatto con la pelle, lontano dall'osso del polso.
- Allaccia il cinturino al polso senza stringere eccessivamente.
- Il cardiofrequenzimetro fornisce i risultati più accurati dopo aver eseguito il riscaldamento e rimanendo immobili durante la calibrazione.

Nota: il cardiofrequenzimetro non è in grado di misurare la frequenza cardiaca durante il nuoto.

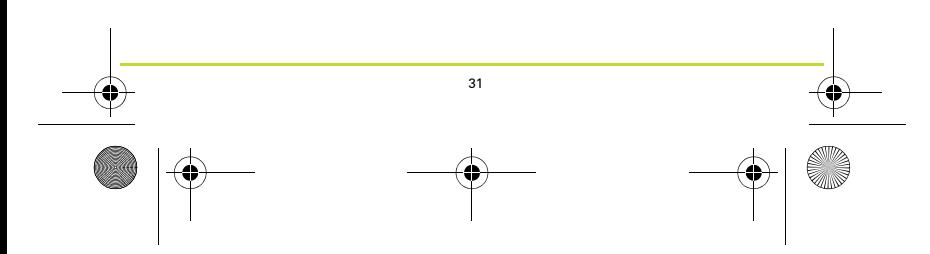

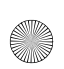

 $\overline{\text{Inns}}$ bruckv1\_0\_UG-worldwide.book Page 32 Thursday, July  $\overline{23,20}$ 

#### **La tua prima attività**

- 1. Recati all'aperto per ottenere una posizione GPS.
- 2. Nell'orologio, premi il pulsante DESTRO.
- 3. Segui le istruzioni per misurare la tua frequenza cardiaca a riposo.
- 4. Seleziona una delle attività, ad esempio **CORSA**quindi premi il pulsante DESTRO.

Fino a quando l'orologio non acquisisce una posizione GPS, l'orologio mostra il messaggio **Attendi.** Una volta acquisita la posizione GPS, l'orologio mostra il messaggio **VAI**. Ora prova una delle seguenti operazioni:

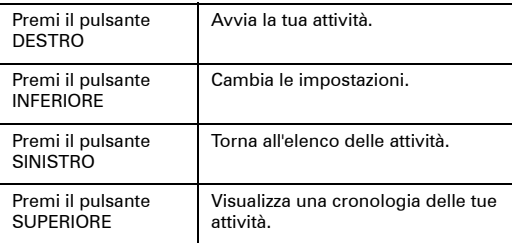

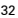

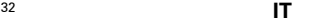

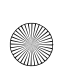

 $\overline{\text{Inns}}$ bruckv1\_0\_UG-worldwide.book Page 33 Thursday, July 23, 20

- 5. Mentre è in corso un'attività, l'orologio mostra informazioni relative ad esempio alla distanza, al tempo e all'andatura. Usa i pulsanti SUPERIORE e INFERIORE per cambiare le informazioni mostrate.
- 6. Premi il pulsante SINISTRO e tienilo premuto per sospendere un'attività. Dopo aver sospeso un'attività, premi il pulsante DESTRO per avviarla nuovamente. Per interrompere definitivamente l'attività, premi il pulsante SINISTRO e tienilo nuovamente premuto.

#### **Musica opzionale (MUSIC)**

Se il tuo orologio riproduce la musica, premi il pulsante SUPERIORE dalla schermata dell'orologio per associare gli auricolari wireless bluetooth all'orologio. Segui le istruzioni visualizzate sullo schermo.

Per riprodurre musica, seleziona RIPRODUCI sugli auricolari premi il pulsante SUPERIORE dalla schermata dell'ora sull'orologio. Premi il pulsante DESTRO per scegliere il brano da riprodurre.

Per modificare o per aggiungere altra musica, utilizza MySports Connect sul sito Web tomtom.com/123.

*Nota: non è possibile riprodurre musica sott'acqua!*

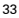

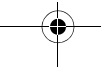

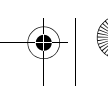

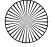

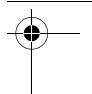

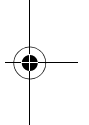

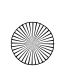

 $\overline{\text{Innsbruckv1}}$  0 UG-worldwide.book Page 34 Thursday, July 23, 2015

#### **Rilevamento delle attività**

Premi il pulsante SINISTRO dall'orologio per visualizzare il numero di passi effettuati durante il giorno. Premi il pulsante SUPERIORE o INFERIORE per visualizzare la distanza, il tempo o le calorie.

Per visualizzare i passi settimanali, premi nuovamente il pulsante SINISTRO.

Per modificare o impostare obiettivi di rilevamento delle attività, premi il pulsante INFERIORE dalla schermata dell'ora e seleziona RILEVATORE.

Per attivare o disattivare il conteggio dei passi, premi il pulsante INFERIORE dalla schermata dell'ora. Seleziona RILEVATORE, quindi OFF.

#### **Ulteriori informazioni**

Per assistenza o ulteriori informazioni e per scaricare la Guida di riferimento, visita il sito **tomtom.com/support**.

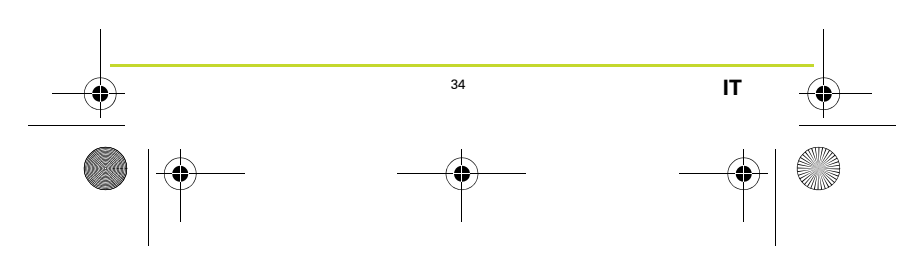

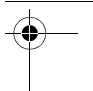

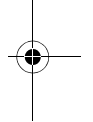

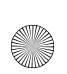

 $\overline{\text{Inns}}$ bruckv1\_0\_UG-worldwide.book Page 35 Thursday, July 23, 2015

# **Aan de slag**

Voordat je aan de slag gaat, kun je het best eerst je horloge opladen en de QuickGPSfix-informatie downloaden. Daarmee kun je met je horloge snel een GPS-bepaling van je locatie krijgen.

- 1. Download en installeer de computerapplicatie TomTom MySports Connect van **tomtom.com/123/**.
- 2. Plaats je horloge in de USB-houder en sluit de houder aan op je computer.

Volg de instructies van TomTom MySports Connect.

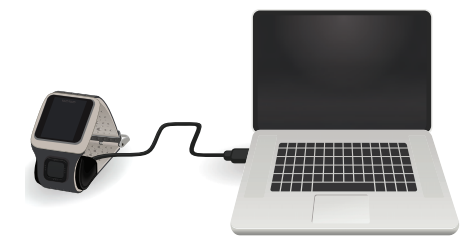

35

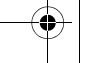

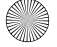

 $\overline{\text{Inns}}$ bruckv1\_0\_UG-worldwide.book Page 36 Thursday, July 23, 2015

# **Je TomTom GPS-sporthorloge**

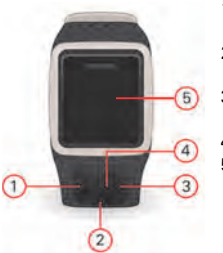

- 1. LINKS: hiermee open je het activity tracking-scherm.
- 2. OMLAAG: hiermee open je het instellingenmenu.
- 3. RECHTS: hiermee open je het activiteitenmenu.
- 4. GPS-ontvanger.
- 5. Dek het scherm even met je handpalm af om de achtergrondverlichting in te schakelen.

Scrol OMHOOG en OMLAAG om items in een menu te selecteren. Scrol naar LINKS om een menu te verlaten. Scrol naar RECHTS om een item te selecteren en het menu voor dat item te openen.

Zorg ervoor dat een item in het menu is gemarkeerd voordat je het menu verlaat om het item te selecteren.

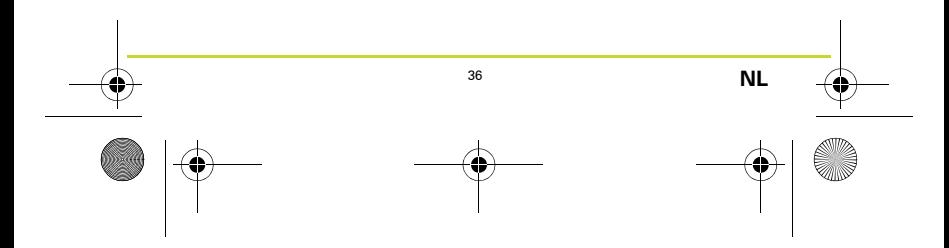
$\overline{\text{Inns}}$ bruckv1\_0\_UG-worldwide.book Page 37 Thursday, July 23, 20

## **Optionele hartslagmeter (CARDIO)**

Je horloge heeft mogelijk een ingebouwde hartslagmeter waarmee je efficiënter kunt trainen.

*Let op: als je horloge geen geïntegreerde hartslagmeter heeft, kun je een aparte borstband kopen om dezelfde informatie te registreren.*

Hieronder vind je enkele tips om optimaal gebruik te maken van je hartslagmeter:

- Draag het horloge op de normale manier, dus met de bovenkant naar boven, de onderkant tegen je huid en onder je polsgewricht.
- Doe het bandje stevig om je pols zonder dat het knelt.
- Je krijgt de meest betrouwbare resultaten van de hartslagmeter nadat je goed bent opgewarmd en je tijdens de kalibratie niet beweegt.

Let op: de hartslagmeter kan je hartslag niet meten als je zwemt.

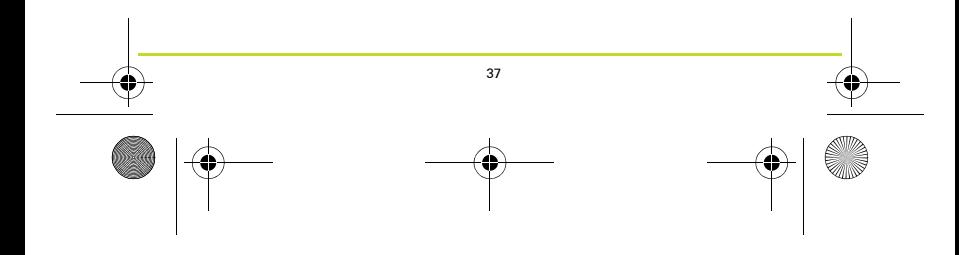

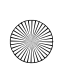

 $\overline{\text{Inns}}$ bruckv1\_0\_UG-worldwide.book Page 38 Thursday, July 23, 2015

#### **Je eerste activiteit**

- 1. Ga naar buiten om een GPS-bepaling te krijgen.
- 2. Scrol naar RECHTS vanaf de klok.
- 3. Volg de instructies om je hartslag in rust te meten.
- 4. Selecteer een van de activiteiten, zoals **RENNEN** en scrol vervolgens naar rechts.

Het volgende bericht wordt weergegeven als het horloge nog geen GPS-bepaling heeft: **Please wait (Even geduld).** Als er eenmaal een bepaling is gevonden, wordt het bericht **GO (START)** weergegeven. Je kunt vervolgens het volgende doen:

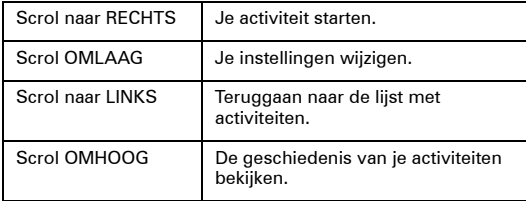

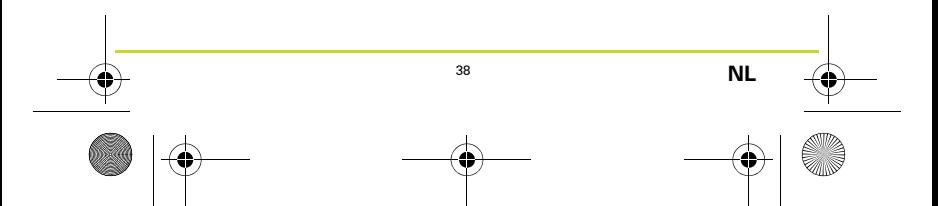

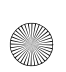

 $\overline{\text{Inns}}$ bruckv1\_0\_UG-worldwide.book Page 39 Thursday, July 23, 20

- 5. Tijdens een activiteit worden op het horloge gegevens weergegeven, zoals afstand, tijd en tempo. Gebruik de knoppen OMHOOG en OMLAAG om te bepalen welke informatie wordt weergegeven.
- 6. Scrol naar LINKS en houd de knop ingedrukt om de activiteit te pauzeren. Als je de activiteit hebt gepauzeerd, kun je deze weer starten door naar RECHTS te scrollen. Scrol nogmaals naar LINKS en houd de knop ingedrukt om de activiteit helemaal te stoppen.

#### **Optionele muziek (MUZIEK)**

Als je horloge muziek kan afspelen, scrol je vanuit het klokscherm OMHOOG om je draadloze Bluetooth-hoofdtelefoon te koppelen met je horloge. Volg de instructies op het scherm.

Als je muziek wilt afspelen, selecteer je PLAY op je hoofdtelefoon of ga je vanuit het klokscherm op je horloge OMHOOG. Scrol naar RECHTS om te kiezen wat je wilt afspelen.

Als je andere muziek wilt afspelen of toevoegen, gebruik je MySports Connect op tomtom.com/123.

*Let op: je kunt onder water geen muziek afspelen!*

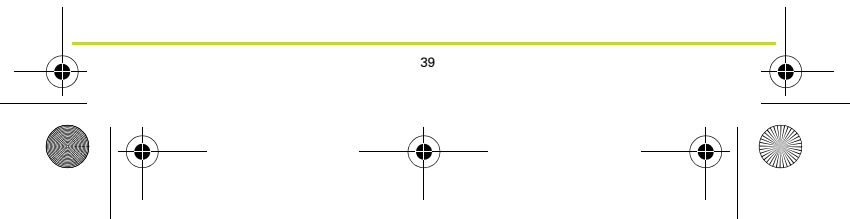

 $\overline{\text{Inns}}$ bruckv1\_0\_UG-worldwide.book Page 40 Thursday, July 23, 20

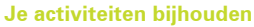

Scrol naar LINKS vanuit de klok om te kijken hoeveel stappen je deze dag hebt gezet.

Scrol OMHOOG of OMLAAG om de afgelegde afstand, de tijd of het aantal calorieën te zien.

Als je het aantal stappen per week wilt zien, scrol je weer naar LINKS.

Als je je doelstellingen voor activity tracking wilt wijzigen of instellen, scrol je vanuit het klokscherm OMLAAG en selecteer je TRACKER.

Als je de stappenteller wilt in- of uitschakelen, scrol je vanuit het klokscherm OMLAAG. Selecteer TRACKER en vervolgens UIT.

#### **Meer informatie**

Voor ondersteuning, meer informatie en om de gebruikershandleiding te downloaden, ga je naar **tomtom.com/ support**.

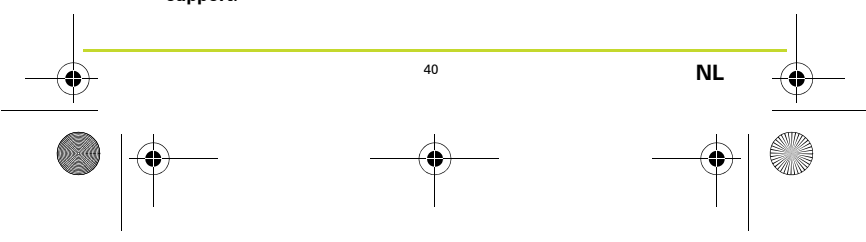

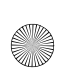

 $\overline{\text{Inns}}$ bruckv1\_0\_UG-worldwide.book Page 41 Thursday, July 23, 2015

#### **Primeiros passos**

Antes de começar, recomendamos que carregue a bateria do seu relógio e descarregue as informações do QuickGPSFix, para que o relógio possa obter um GPS fix e encontrar a sua localização rapidamente.

- 1. Efetue o download e instale a aplicação para ambiente de trabalho TomTom MySports Connect em **tomtom.com/123/**
- 2. Coloque o relógio na base USB e ligue-a ao computador. Siga as instruções fornecidas pela aplicação TomTom MySports Connect.

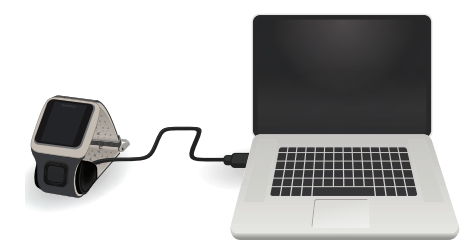

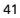

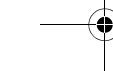

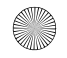

 $\overline{\text{Inns}}$ bruckv1\_0\_UG-worldwide.book Page 42 Thursday, July 23, 2015

## **O seu Relógio com GPS TomTom**

- $\overline{5}$ 4
- 1. Premir o botão PARA A ESQUERDA – abre o ecrã de monitorização de atividades.
	- 2. Premir o botão PARA BAIXO abre o menu Definições.
	- 3. Premir o botão PARA A DIREITA - abre o menu Atividades.
	- 4. Recetor GPS.
	- 5. Tape brevemente o ecrã com a sua palma para ligar a retroiluminação.

Prima os botões PARA CIMA e PARA BAIXO de forma a selecionar itens num menu. Prima o botão PARA A ESQUERDA para sair de um menu. Prima o botão PARA A DIREITA para selecionar um item e abrir o respetivo menu. Para selecionar uma opção num menu, certifique-se de que a

opção está destacada ao sair do menu.

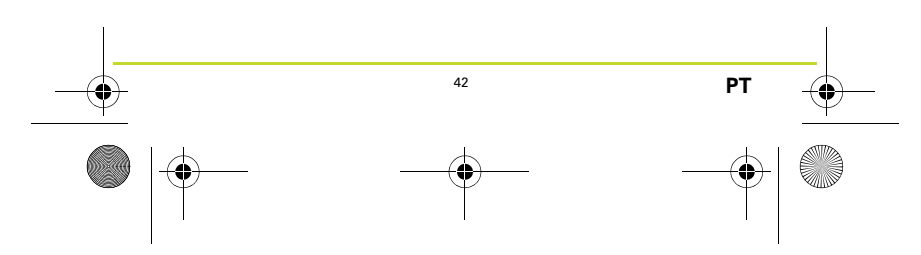

 $\overline{\text{Inns}}$ bruckv1\_0\_UG-worldwide.book Page 43 Thursday, July 23, 20

## **Monitor de ritmo cardíaco opcional (CARDIO)**

O seu relógio pode ter um monitor de ritmo cardíaco integrado, ajudando-o a treinar com maior eficiência.

*Nota: se o seu relógio não tiver um monitor de ritmo cardíaco integrado, pode comprar uma banda ao peito para registar as mesmas informações.*

Para obter o melhor desempenho do monitor de ritmo cardíaco, siga estas dicas:

- Use o relógio normalmente, com a respetiva face por cima do pulso e a base a tocar na pele, afastada do osso do pulso.
- Aperte a bracelete para que fique segura no pulso, mas sem que cause desconforto.
- Obtém os resultados mais precisos do monitor de ritmo cardíaco depois de já ter efetuado o aquecimento e mantendo-se imóvel durante a calibração.

Nota: o monitor não consegue medir a sua frequência cardíaca quando está a nadar.

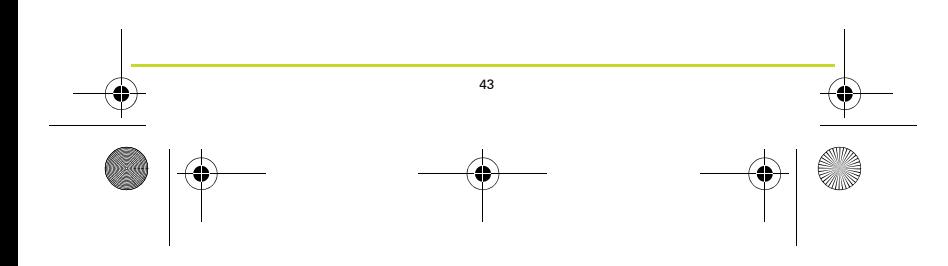

 $\overline{\text{Inns}}$ bruckv1\_0\_UG-worldwide.book Page 44 Thursday, July  $\overline{23,20}$ 

#### **A sua primeira atividade**

- 1. Desloque-se para o exterior para que o seu relógio possa obter um GPS fix.
- 2. No ecrã das horas, prima o botão PARA A DIREITA.
- 3. Siga as instruções para medir a sua frequência cardíaca em repouso.
- 4. Selecione uma das atividades como **CORRER** e, em seguida, prima o botão PARA A DIREITA.

Até o seu relógio obter um GPS fix, verá a mensagem **Please wait (Aguarde).** Após obter um fix, apresentará a mensagem **SIGA**. Em seguida, pode efetuar uma das seguintes ações:

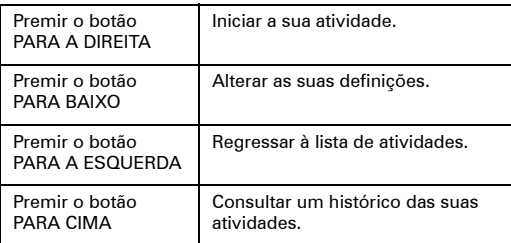

<sup>44</sup> **PT**

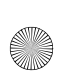

 $\overline{\text{Inns}}$ bruckv1\_0\_UG-worldwide.book Page 45 Thursday, July 23, 20

- 5. Quando uma atividade está em curso, o relógio apresenta informações como a distância, o tempo e o ritmo. Utilize os botões PARA CIMA e PARA BAIXO para alterar as informações apresentadas.
- 6. Mantenha premido o botão PARA A ESQUERDA de forma a interromper uma atividade. Depois de interromper a atividade, prima o botão PARA A DIREITA para iniciar novamente a atividade. Para parar a atividade por completo, mantenha novamente premido o botão PARA A ESQUERDA.

#### **Música opcional (MÚSICA)**

Se o seu relógio for capaz de reproduzir música, prima o botão PARA CIMA no ecrã das horas de forma a emparelhar os seus auriculares com Bluetooth com o relógio. Siga as instruções no ecrã.

Para reproduzir música, selecione PLAY nos auriculares e prima o botão PARA CIMA no ecrã das horas do relógio. Prima o botão PARA A DIREITA de forma a escolher o que reproduzir.

Para mudar ou adicionar mais música, utilize o MySports Connect em tomtom.com/123.

*Nota: não é possível reproduzir música debaixo de água!*

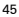

Innsbruckv1\_0\_UG-worldwide.book Page 46 Thursday, July  $\overline{23, 20}$ 

## **Monitorização de atividades**

Prima o botão PARA A ESQUERDA no ecrã das horas de forma a ver quantos passos deu durante o dia. Prima o botão PARA CIMA ou PARA BAIXO para ver a distância, o tempo e as calorias.

Para ver os passos por semana, prima novamente o botão PARA A ESQUERDA.

Para alterar ou definir os seus objetivos de seguimento de atividades, prima o botão PARA BAIXO no ecrã das horas e selecione MONITORIZAR.

Para ligar ou desligar a contagem de passos, prima o botão PARA BAIXO no ecrã das horas. Selecione MONITORIZAR e depois DESLIGADO.

## **Obter mais ajuda**

Para pedir assistência, mais informações e descarregar o Guia de Consulta, vá a **tomtom.com/support**.

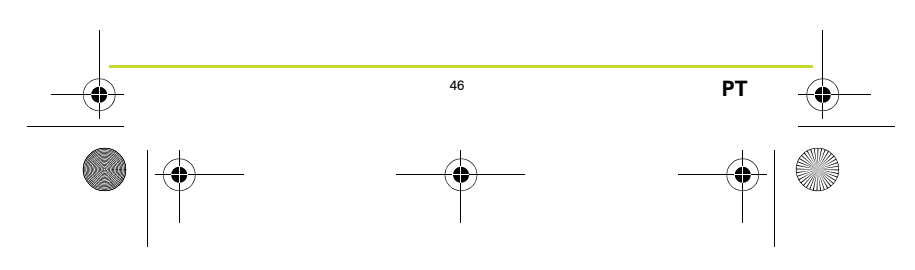

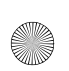

 $\overline{\text{Inns}}$ bruckv1\_0\_UG-worldwide.book Page 47 Thursday, July 23, 2015

## **Sådan kommer du i gang**

Før du starter, er det en god idé, at oplade dit ur og downloade QuickGPSfix-oplysninger, som hjælper dit ur med hurtigt at få GPS-signal og finde din position.

- 1. Download og installer computerprogrammet TomTom MySports Connect fra **tomtom.com/123/**
- 2. Placer uret i USB-holderen, og tilslut holderen til computeren.

Følg de anvisninger, som TomTom MySports Connect giver.

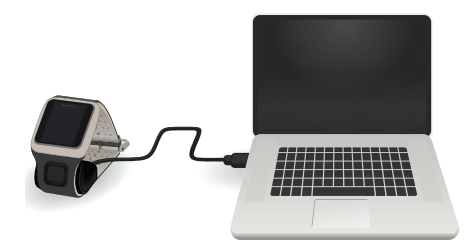

47

 $\overline{\text{Innsbruckv1}_0\_UG$ -worldwide.book Page 48 Thursday, July  $\overline{23,20}$ ,  $\overline{\mathbb{Z}}$ 4:07

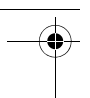

## **Dit TomTom GPS-ur**

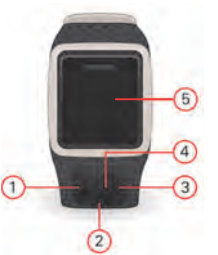

- 1. Gå mod VENSTRE ? åbner skærmen med aktivitetsinformation
- 2. Gå NED åbner indstillingsmenuen.
- 3. Gå mod HØJRE åbner aktivitetsmenuen.
- 4. GPS-modtager.
- 5. Hold kortvarigt hånden over skærmen for at aktivere baggrundsbelysningen.

Gå OP eller NED for at vælge emner i menuen. Gå mod VENSTRE for at forlade menuen. Gå mod HØJRE for at vælge et emne og åbne menuen for emnet.

For at vælge en mulighed i en menu skal du sikre dig, at den er fremhævet, når du forlader menuen.

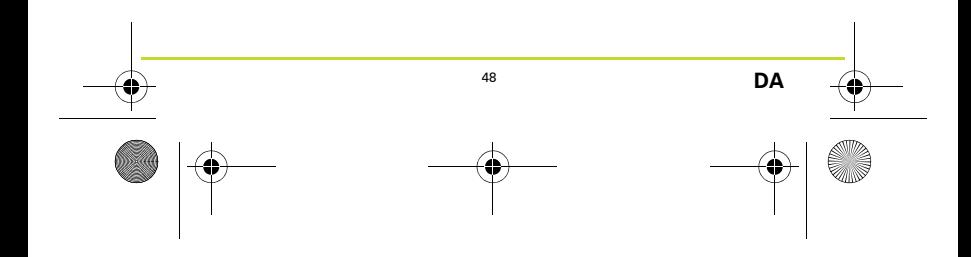

 $\overline{\text{Inns}}$ bruckv1\_0\_UG-worldwide.book Page 49 Thursday, July 23, 20

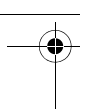

## **Eventuel pulsmåler (CARDIO)**

Dit ur kan have en integreret pulsmåler, der kan hjælpe dig med at træne mere effektivt.

*Bemærk: Hvis dit ur ikke har en integreret pulsmåler, kan du købe en separat brystrem, der kan registrere de samme oplysninger.*

Følg disse tip for at få det optimale ud af pulsmåleren:

- Gå med uret på normal vis, så uret sidder på oversiden af dit håndled, og urets underside er i berøring med huden væk fra håndrodsbenet.
- Fastgør remmen, så den sidder tæt om håndleddet, uden at det er ubehageligt.
- Du får de mest nøjagtige oplysninger fra pulsmåleren, efter du har varmet op, og når du ikke bevæger dig under kalibreringen.

Bemærk: Måleren kan ikke måle din puls, når du svømmer.

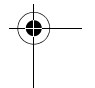

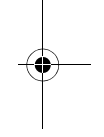

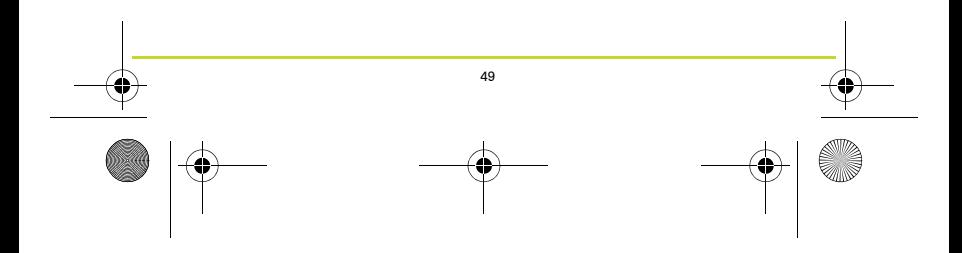

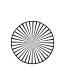

 $\overline{\text{Inns}}$ bruckv1\_0\_UG-worldwide.book Page 50 Thursday, July 23, 2015

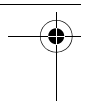

## **Din første aktivitet**

- 1. Gå uden for, så dit ur kan finde et GPS-signal.
- 2. Gå mod HØJRE fra urvisningen.
- 3. Følg instruktionerne for at måle din hvilepuls.
- 4. Vælg en af aktiviteterne, f.eks. **LØB**, og gå derefter mod HØJRE.

Du vil se meddelelsen **Vent, indtil dit ur har fundet et GPSsignal.** Når det har fundet signal, vises meddelelsen **START**. Prøv ét af følgende:

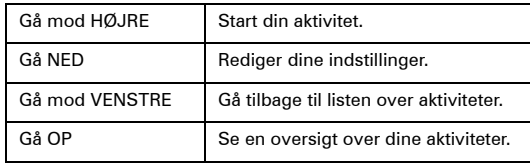

5. Når du er i gang med din aktivitet, viser uret oplysninger om f.eks. distance, tid og tempo. Brug knapperne OP og NED til at skifte mellem oplysningerne.

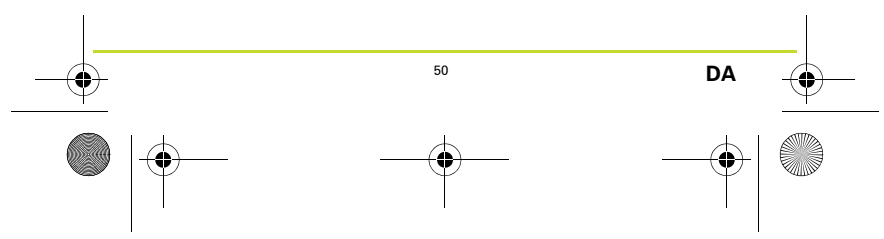

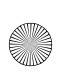

Innsbruckv1\_0\_UG-worldwide.book Page 51 Thursday, July  $\overline{23, 20}$ 

6. Gå mod VENSTRE, og hold knappen nede for at sætte aktiviteten på pause. Når en aktivitet er sat på pause, skal du gå mod HØJRE for at starte den igen. Stop aktiviteten helt ved at gå mod VENSTRE og holde knappen nede igen.

#### **Eventuel musik (MUSIC)**

Hvis dit ur kan afspille musik, skal du gå OP fra urskærmen for at danne par mellem dine trådlåse Bluetooth-hovedtelefoner og dit ur. Følg vejledningen på skærmen.

Du afspiller musik ved at trykke på AFSPIL på dine hovedtelefoner eller ved at gå OP fra urskærmen på dit ur. Gå mod HØJRE for at vælge, hvad du vil afspille.

Brug MySports Connect på tomtom.com/123 til at redigere i din musik eller tilføje nye numre .

*Bemærk: Du kan ikke afspille musik under vand!*

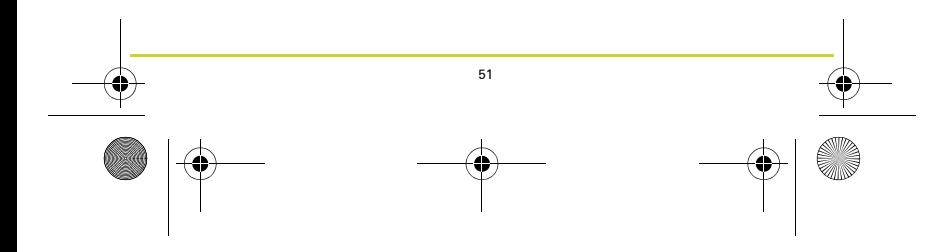

 $\overline{\text{Inns}}$ bruckv1\_0\_UG-worldwide.book Page 52 Thursday, July 23, 20

## **Sådan registrerer du dine aktiviteter**

Gå mod VENSTRE fra urskærmen for at se, hvor mange skridt du har gået i løbet af dagen. Gå OP eller NED for at se afstand, tid eller kalorier.

Gå mod VENSTRE igen for at se skridtene for en hel uge.

Du kan redigere eller fastsætte målene for aktivitetsregistreringen ved at gå NED fra urskærmen og vælge **TRACKER** 

Gå NED fra urskærmen for at slå skridttælleren til eller fra. Vælg TRACKER og derefter FRA.

#### **Få mere hjælp**

Du kan få hjælp, se flere oplysninger og hente referenceguiden på **tomtom.com/support**.

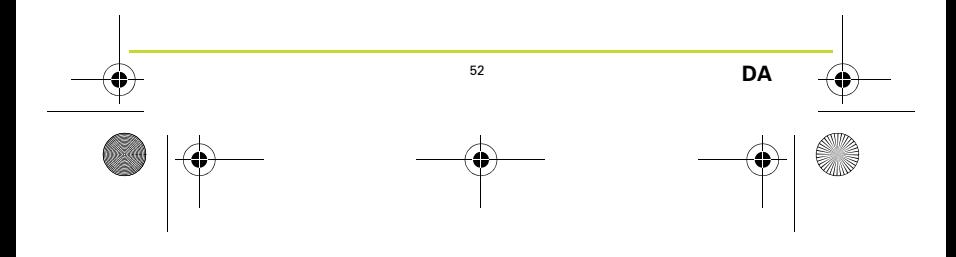

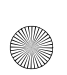

 $\overline{\text{Inns}}$ bruckv1\_0\_UG-worldwide.book Page 53 Thursday, July 23, 2015

## **Komma igång**

Innan du börjar är det en bra idé att ladda din-klocka och ladda ner information från QuickGPSFix som hjälper din klocka få en GPS-fixering och snabbt hitta din plats.

- 1. Ladda ner och installera programmet TomTom MySports Connect på din dator från **tomtom.com/123/**.
- 2. Placera din klocka i USB-hållaren och anslut hållaren till datorn.

Följ instruktionerna du får av TomTom MySports Connect.

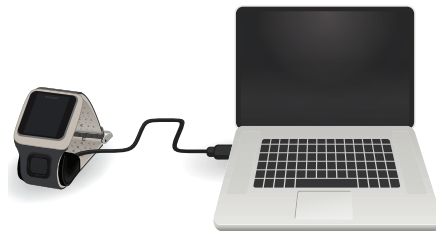

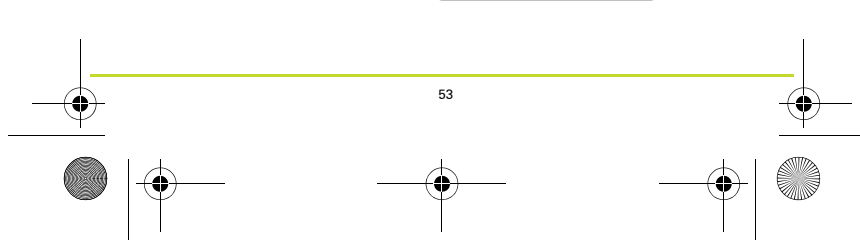

 $\overline{\text{Inns}}$ bruckv1\_0\_UG-worldwide.book Page 54 Thursday, July 23, 2015

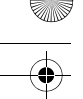

## **Din TomTom GPS-klocka**

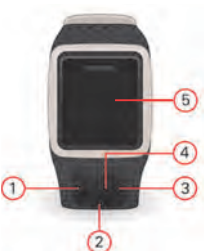

- 1. Gå till VÄNSTER för att öppna skärmen aktivitetsspårning.
- 2. Gå NEDÅT för att öppna inställningsmenyn.
- 3. Gå till HÖGER för att öppna aktivitetsmenyn.
- 4. GPS-mottagare.
- 5. Täck skärmen en kort stund med handflatan så tänds bakgrundsbelysningen.

Gå UPPÅT eller NEDÅT för att välja alternativ på en meny. Gå till VÄNSTER för att lämna en meny. Gå till HÖGER för att välja ett alternativ och öppna menyn för det alternativet.

Om du vill välja ett alternativ på en meny ska du se till att det är markerat när du lämnar menyn.

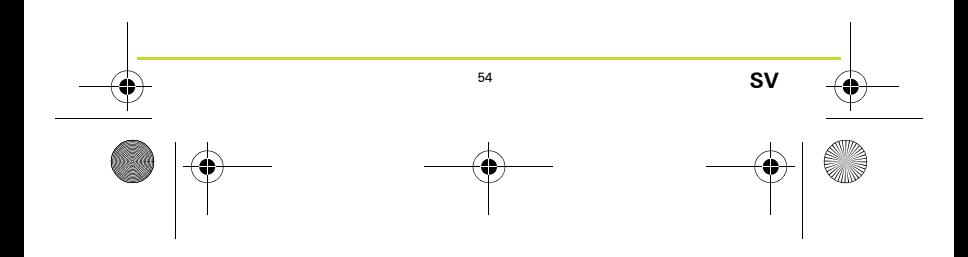

Innsbruckv1\_0\_UG-worldwide.book Page 55 Thursday, July  $\overline{23, 20}$ 

## **Pulsmätare som tillval (CARDIO)**

Din klocka kan ha en inbyggd pulsmätare som kan hjälpa dig att träna effektivare.

*Obs! Om klockan inte har en inbyggd pulsmätare kan du köpa ett separat pulsband som registrerar samma information.* Följ de här tipsen för att få bästa prestanda från pulsmätaren:

- Bär klockan på vanligt sätt med urtavlan på ovansidan av handleden. Klockans undersida ska ligga an mot huden men inte mot handledsbenet.
- Spänn klockarmbandet så att det sitter åt om handleden utan att det är obekvämt.
- Du får de mest exakta resultaten från pulsmätaren när du är uppvärmd och om du håller dig still under kalibreringen. Obs! Pulsmätaren kan inte mäta din puls medan du simmar.

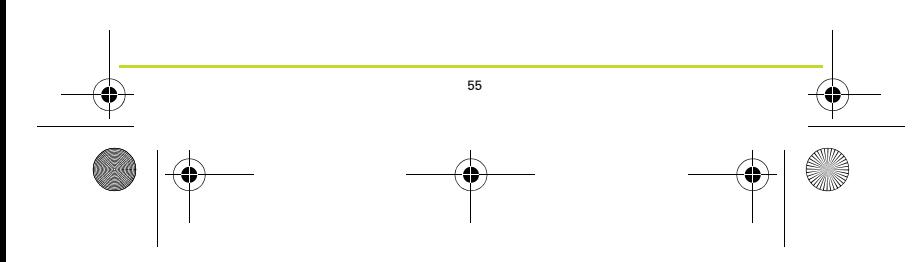

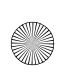

 $\overline{\text{Inns}}$ bruckv1\_0\_UG-worldwide.book Page 56 Thursday, July 23, 2015

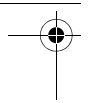

## **Din första aktivitet**

- 1. Gå ut utomhus så att din klocka kan få en GPS-fixering.
- 2. Gå till HÖGER i klockan.
- 3. Följ instruktionerna för att mäta din vilopuls.
- 4. Välj en av aktiviteterna**SPRINGA**, gå sedan till HÖGER.

Medan din klocka väntar på en GPS-fixering ser du meddelandet **Please wait (Vänta).**När den har en fixering visar den meddelandet **GO (GÅ)**. Sedan kan du göra något av följande:

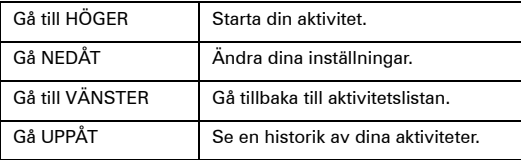

5. När en aktivitet pågår visar klockan information, som avstånd, tid och tempo. Använd knapparna UPP och NED för att ändra den information som visas.

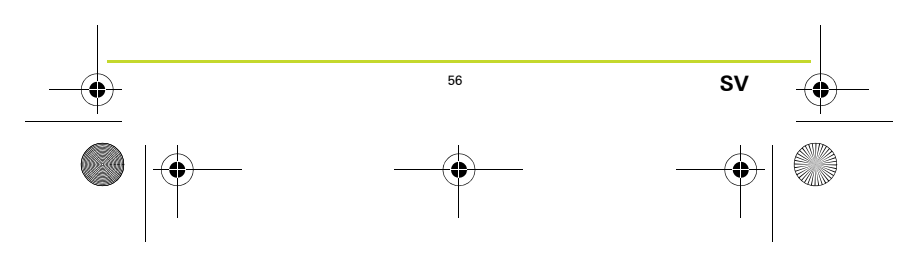

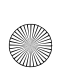

 $\overline{\text{Inns}}$ bruckv1\_0\_UG-worldwide.book Page 57 Thursday, July 23, 20

6. Gå till VÄNSTER och håll knappen nere för att pausa aktiviteten. När du har pausat aktiviteten går du åt HÖGER för att starta aktiviteten igen. Om du vill stoppa aktiviteten helt, gå åt VÄNSTER och håll nere igen.

#### **Musik som tillval (MUSIK)**

Om din klocka kan spela musik går du UPPÅT från klockskärmen för att koppla ihop dina trådlösa Bluetooth-hörlurar med klockan. Följ instruktionerna på skärmen.

Om du vill spela musik väljer du PLAY på hörlurarna eller går UPPÅT från klockans klockskärm. Gå till HÖGER för att välja vad som ska spelas.

Använd MySports Connect för att ändra eller lägga till mer musik på tomtom.com/123.

*Obs! Du kan inte spela musik under vattnet!*

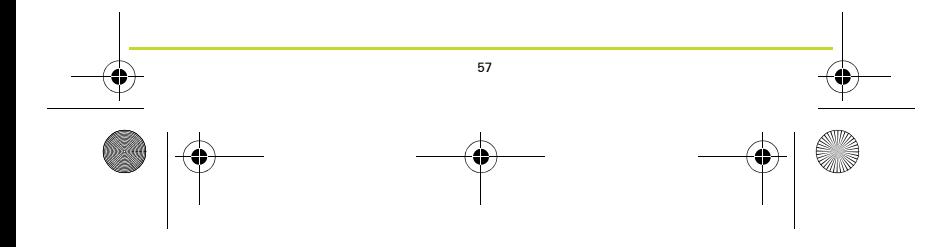

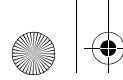

 $\overline{\text{Inns}}$ bruckv1\_0\_UG-worldwide.book Page 58 Thursday, July 23, 20

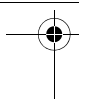

#### **Spåra dina aktiviteter**

Gå till VÄNSTER från klockskärmen för att se hur många steg du har tagit under dagen. Gå UPPÅT eller NEDÅT för att se sträcka, tid eller kalorier.

Gå till VÄNSTER igen om du vill se antal steg per vecka.

För att ändra eller ställa in dina mål för aktivitetsspårning går du nedåt från klockskärmen och väljer SPÅRARE.

För att slå på och av stegräkning går du NEDÅT från klockskärmen. Välj SPÅRARE och sedan AV.

## **Få mer hjälp**

Gå till **tomtom.com/support** om du behöver support, mer information eller vill ladda ner referenshandboken.

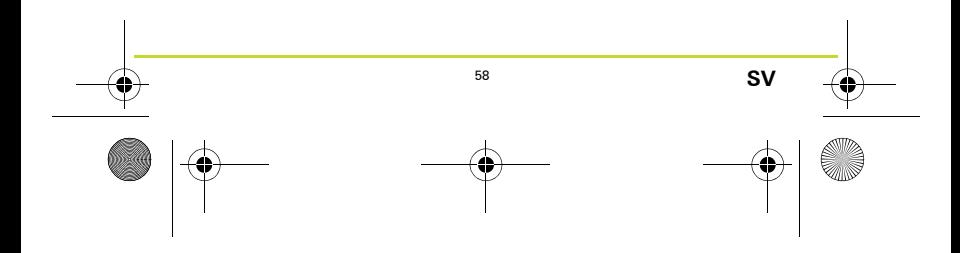

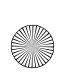

 $\overline{\text{Inns}}$ bruckv1\_0\_UG-worldwide.book Page 59 Thursday, July 23, 2015

## **Komme i gang**

Det er lurt å lade klokken før du starter. Du bør også laste ned QuickGPSfix-informasjonen, slik at klokken enkelt kan starte GPS-peiling og finne posisjonen din.

- 1. Last ned og installer PC-programmet TomTom MySports Connect fra **tomtom.com/123/**.
- 2. Sett klokken i USB-dokkingstasjonen, og koble stasjonen til datamaskinen.

Følg instruksjonene fra TomTom MySports Connect.

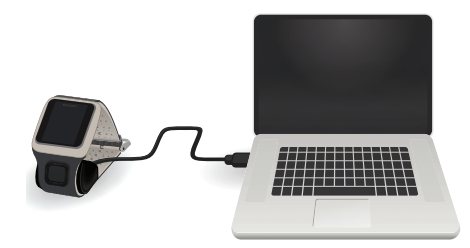

59

 $\overline{\text{Inns}}$ bruckv1\_0\_UG-worldwide.book Page 60 Thursday, July  $\overline{23,20}$ 

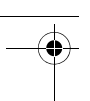

## **Din TomTom GPS-klokke**

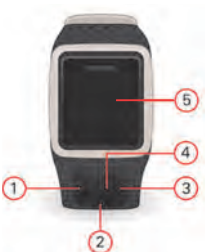

- 1. Flytt TIL VENSTRE åpner aktivitetssporingsskjermen.
- 2. Flytt NED åpner menyen med innstillinger.
- 3. Flytt TIL HØYRE åpner aktivitetsmenyen.
- 4. GPS-mottaker.
- 5. Hold håndflaten over skjermen en kort stund for å slå på bakgrunnslyset.

Flytt OPP og NED for å velge mellom menyelementer. Flytt TIL VENSTRE for å forlate en meny. Flytt TIL HØYRE for å velge et element og åpne den tilhørende menyen.

Når du skal velge et menyalternativ, må du kontrollere at det er merket før du forlater menyen.

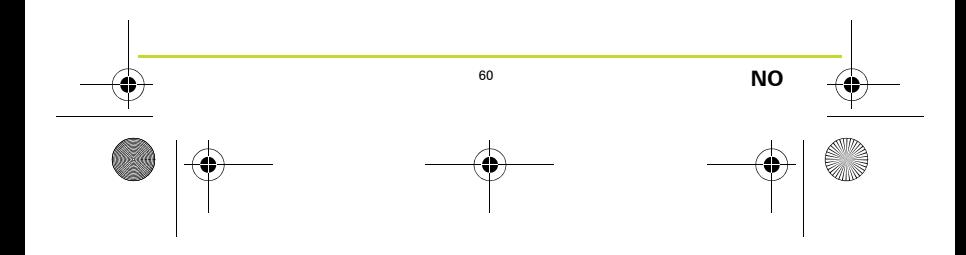

Innsbruckv1\_0\_UG-worldwide.book Page 61 Thursday, July  $\overline{23, 20}$ 

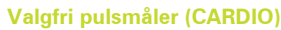

Klokken har kanskje en innebygd pulsmåler som kan hjelpe deg med å trene mer effektivt.

*Merk: Hvis klokken ikke har en innebygd pulsmåler, kan du kjøpe en egen bryststropp for å registrere slik informasjon.* Følg disse tipsene for å få best utbytte av pulsmåleren:

- Ha på deg klokken som normalt, med klokken oppå håndleddet. Undersiden av klokken skal berøre huden vekk fra beinet i håndleddet.
- Stram stroppen slik at den sitter stramt rundt håndleddet uten å være ubehagelig.
- Du får mest nøyaktige resultater fra pulsmåleren hvis du har varmet opp og ikke beveger deg under kalibreringen. Merk: Måleren kan ikke måle pulsen når du svømmer.

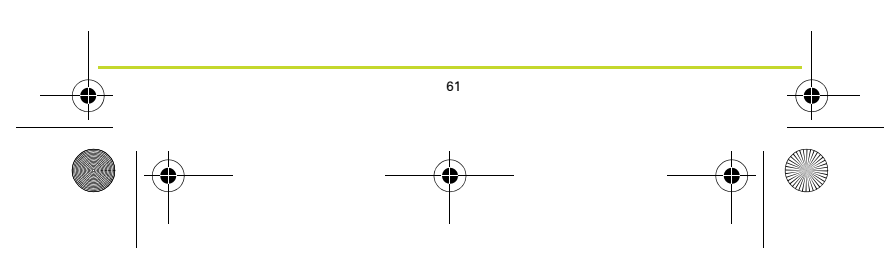

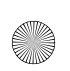

 $\overline{\text{Inns}}$ bruckv1\_0\_UG-worldwide.book Page 62 Thursday, July 23, 2015

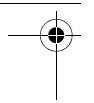

## **Din første aktivitet**

- 1. Gå utendørs slik at klokken kan innhente GPS-signaler.
- 2. Flytt TIL HØYRE på klokken.
- 3. Følg instruksjonene for å måle hvilepulsen.
- 4. Velg en av aktivitetene, for eksempel **LØPE**, og flytt TIL HØYRE.

Frem til klokken har peilet inn GPS vises meldingen **Please wait (Vent litt).**Når peilingen er fullført, vises meldingen **GO (START)**. Deretter kan du gjøre ett av følgende:

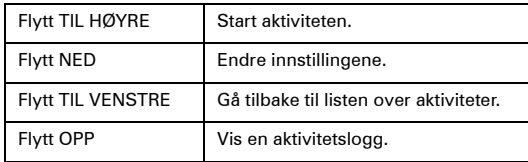

5. Mens en aktivitet pågår viser klokken informasjon som avstand, tid og tempo. Bruk OPP- og NED-knappen for å endre hvilken informasjon som vises.

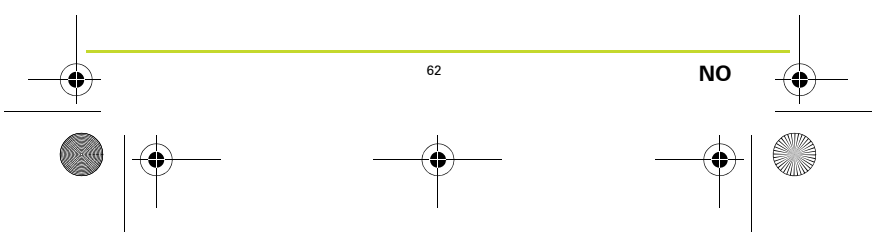

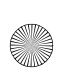

 $\overline{\text{Inns}}$ bruckv1\_0\_UG-worldwide.book Page 63 Thursday, July 23, 20

6. Flytt TIL VENSTRE, og hold knappen nede for å stoppe aktiviteten midlertidig. Når du har stoppet aktiviteten midlertidig, flytter du TIL HØYRE for å starte aktiviteten på nytt. Hvis du vil avslutte aktiviteten helt, flytter du TIL VENSTRE og holder nede knappen igjen.

#### **Valgfri musikk (MUSIC)**

Hvis klokken har en funksjon for å spille av musikk, flytter du OPP fra klokkeskjermen for å pare de trådløse Bluetoothhodetelefonene med klokken. Følg instruksjonene på skjermen.

Hvis du vil spille av musikk, velger du PLAY på hodetelefonene eller flytter OPP fra klokkeskjermen på klokken. Flytt til HØYRE for å velge hva du vil spille av.

Bruk MySports Connect hvis du vil bytte eller legge til musikk på tomtom.com/123.

*Merk: Du kan ikke spille av musikk under vann!*

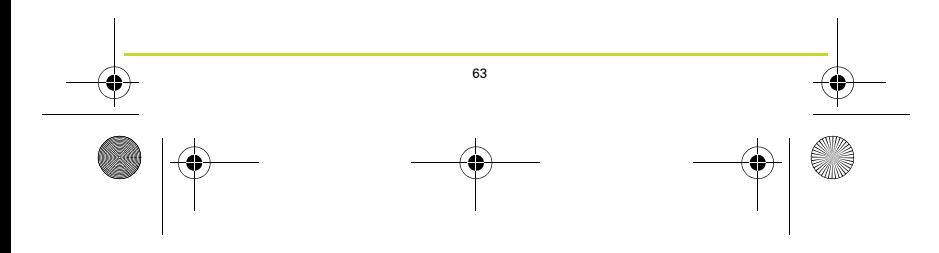

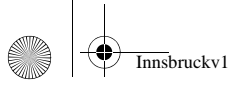

 $\overline{\text{Inns}}$ bruckv1\_0\_UG-worldwide.book Page 64 Thursday, July 23, 2015

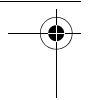

#### **Spore aktiviteter**

Flytt til VENSTRE fra klokken for å se hvor mange skritt du har gått i løpet av dagen. Flytt OPP eller NED for å se avstand, tid eller kalorier.

Flytt til VENSTRE igjen for å se skritt per uke.

Hvis du vil endre eller angi aktivitetssporingsmål, flytter du NED fra klokkeskjermen og velger SPORING.

Hvis du vil slå skrittelling av eller på, flytter du NED fra klokkeskjermen. Velg SPORING og deretter AV.

#### **Mer hjelp**

Du finner kundestøtte og mer informasjon og kan laste ned bruksanvisningen på **tomtom.com/support**.

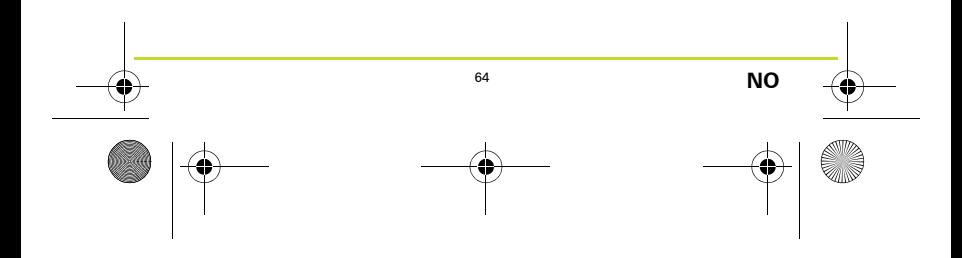

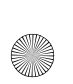

 $\overline{\text{Inns}}$ bruckv1\_0\_UG-worldwide.book Page 65 Thursday, July 23, 2015

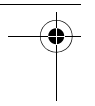

## **Aloittaminen**

Ennen kuin aloitat, sinun kannattaa ladata kello ja QuickGPSfixtiedot, joiden avulla voit tehdä GPS-paikannuksen ja löytää sijaintisi nopeasti.

- 1. Lataa ja asenna TomTom MySports Connect työpöytäsovellus osoitteesta **tomtom.com/123/**.
- 2. Aseta kello USB-telakkaan ja liitä telakka tietokoneeseen.

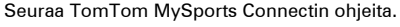

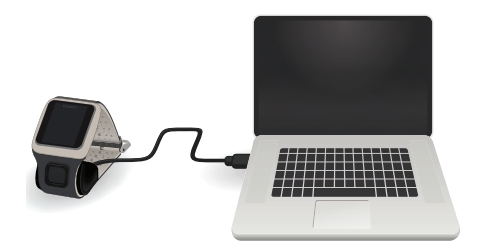

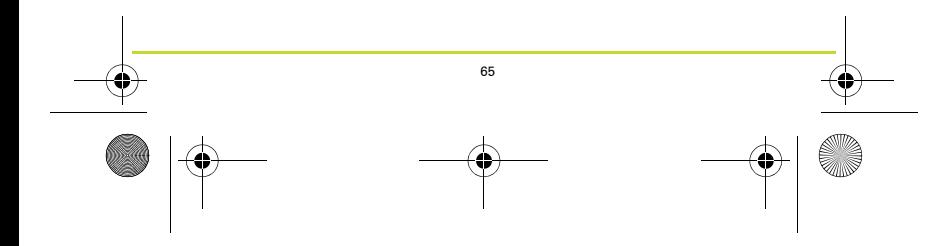

 $\overline{\text{Innsbruckv1}_0\_UG$ -worldwide.book Page 66 Thursday, July  $\overline{23,20}$ ,  $\overline{\mathbb{Z}}$ 4:07

## **TomTom-GPS-kello**

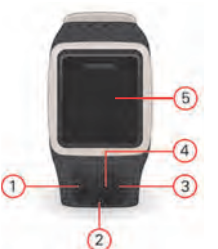

- 1. Siirry VASEMMALLE avaa harjoituksen seurantanäytön.
- 2. Siirry ALAS avaa asetusvalikon.
- 3. Siirry OIKEALLE avaa harjoitusvalikon.
- 4. GPS-vastaanotin.
- 5. Peitä näyttö hetkeksi kädelläsi, jotta taustavalo syttyy.

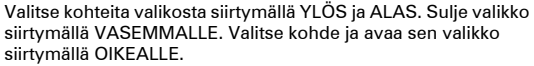

Jos haluat valita asetuksen valikosta, varmista että se näkyy korostettuna, kun suljet valikon.

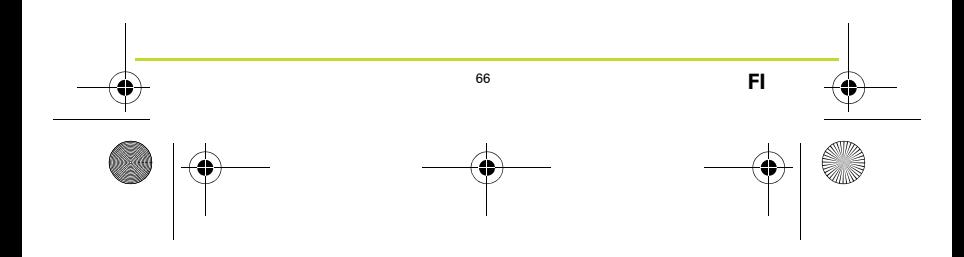

 $\overline{\text{Innsbruckv1}}$  0 UG-worldwide.book Page 67 Thursday, July 23, 2015

#### **Lisävarusteena saatava sykemittari (CARDIO)**

Kellossasi voi olla integroitu sykemittari, joka auttaa sinua harjoittelemaan tehokkaammin.

*Huomautus: jos kellossasi ei ole integroitua sykemittaria, voit ostaa erillisen rintahihnan, jonka avulla voit tallentaa samat tiedot.*

Saat parhaan hyödyn sykemittarista noudattamalla näitä vinkkejä:

- Pidä kelloa ranteessa normaalisti niin, että kellotaulu on ylöspäin ja kellon alaosa ihoa vasten, poispäin ranneluusta.
- Kiinnitä hihna niin, että se on sopivan kireällä.
- Sykemittarin antaa tarkimmat tiedot, kun olet lämmitellyt ja pysyt paikallasi kalibroinnin aikana.

Huomautus: sykemittarilla ei voi mitata sykettä uintitoiminnon aikana.

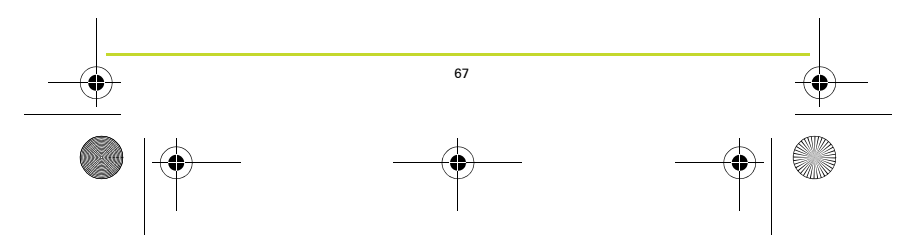

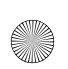

 $\overline{\text{Inns}}$ bruckv1\_0\_UG-worldwide.book Page 68 Thursday, July 23, 2015

#### **Ensimmäinen toiminto**

- 1. Mene ulos, jotta kello pystyy tekemään GPS-paikannuksen.
- 2. Siirry kellossa OIKEALLE.
- 3. Mittaa leposyke noudattamalla ohjeita.
- 4. Valitse harjoitus, kuten **JUOKSU**, ja siirry sen jälkeen OIKEALLE.

Kun kello tekee GPS-paikannusta, siinä näkyy ilmoitus **Please wait (Odota).** Kun paikannus on valmis, näyttöön tulee teksti **GO (ALOITA)**. Sen jälkeen voit tehdä jonkin seuraavista:

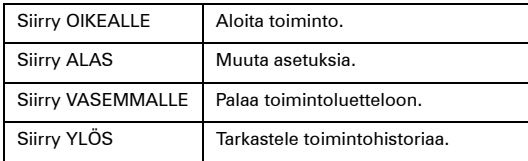

5. Toiminnon aikana kello näyttää tietoja, kuten matkan, ajan ja tahdin. Voit vaihtaa näytettäviä tietoja YLÖS- ja ALASpainikkeilla.

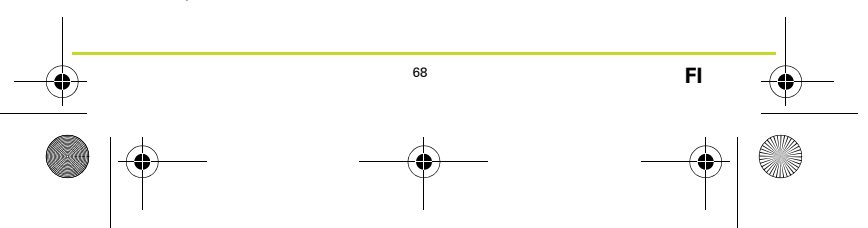

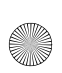

 $\overline{\text{Inns}}$ bruckv1\_0\_UG-worldwide.book Page 69 Thursday, July 23, 20

6. Voit keskeyttää toiminnon siirtymällä VASEMMALLE ja pitämällä painiketta alhaalla. Kun toiminto on keskeytetty, voit aloittaa toiminnon uudelleen siirtymällä OIKEALLE. Voit lopettaa toiminnon kokonaan siirtymällä VASEMMALLE ja pitämällä painiketta taas alhaalla.

#### **Valinnainen musiikki (MUSIIKKI)**

Jos kellollasi voi toistaa musiikkia, muodosta pariliitos kellon ja langattomien Bluetooth-kuulokkeiden välille siirtymällä kellonäytössä YLÖS. Noudata näytön ohjeita.

Voit aloittaa musiikin toistamisen painamalla kuulokkeiden toistopainiketta tai siirtymällä kellon kellonäytössä YLÖS. Valitse toistettava musiikki siirtymällä OIKEALLE.

69

Voit vaihtaa ja lisätä musiikkia MySports Connectin kautta osoitteessa tomtom.com/123.

*Huomautus: musiikkia ei voi toistaa veden alla!*

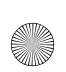

Innsbruckv1\_0\_UG-worldwide.book Page 70 Thursday, July  $\overline{23, 20}$ 

#### **Toimintojen tallentaminen**

Siirtymällä kellonäytössä VASEMMALLE näet, kuinka monta askelta olet ottanut päivän aikana. Siirtymällä YLÖS tai ALAS näet matkan, ajan ja kalorit.

Jos haluat nähdä viikon aikana ottamasi askeleet, siirry uudelleen VASEMMALLE.

Voit asettaa aseharjoitusten seurannan tavoitteet tai muuttaa niitä siirtymällä kellonäytössä ALAS ja valitsemalla SEURANTA.

Voit ottaa askeleiden laskemisen käyttöön tai poistaa sen käytöstä siirtymällä kellonäytössä ALAS. Valitse SEURANTA ja sitten POIS.

#### **Lisäohjeiden hankkiminen**

Voit katsoa tuki- ja lisätietoja sekä ladata viiteoppaan osoitteesta **tomtom.com/support**.

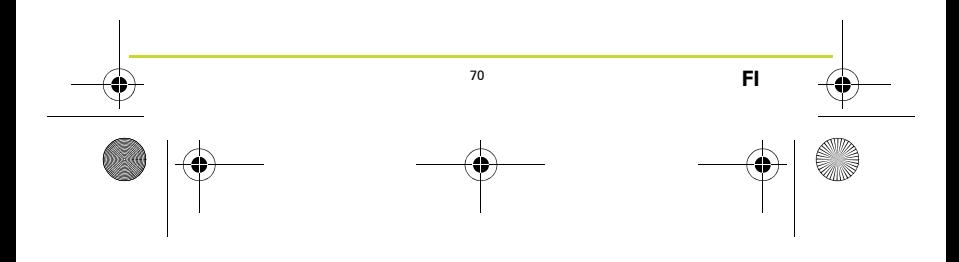

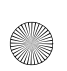

 $\overline{\text{Inns}}$ bruckv1\_0\_UG-worldwide.book Page 71 Thursday, July  $\overline{23,20}$ 

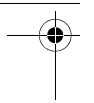

## **Začínáme**

Než začnete, je dobré hodinky nabít a stáhnout si informace QuickGPSFix, které hodinkám pomohou rychle nalézt pozici GPS a místo.

- 1. Stáhněte si a nainstalujte aplikaci na plochu TomTom MySports Connect z webové stránky **tomtom.com/123/**.
- 2. Umístěte hodinky do držáku USB a připojte držák k počítači. Postupujte podle pokynů z aplikace TomTom MySports Connect.

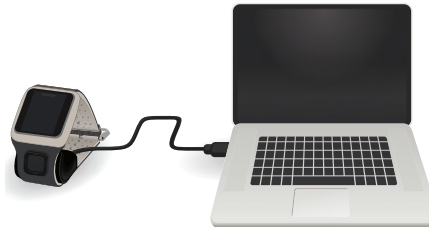

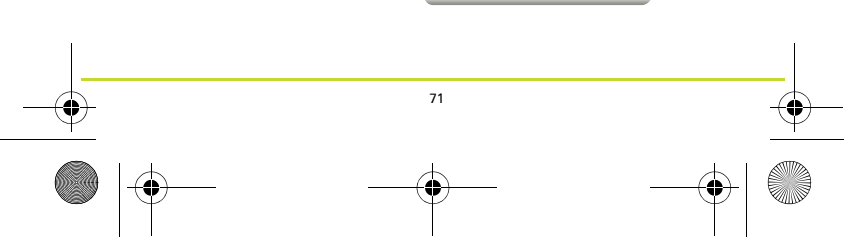

 $\overline{\text{Inns}}$ bruckv1\_0\_UG-worldwide.book Page 72 Thursday, July  $\overline{23,20}$ 

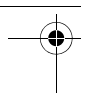

# **Vaše GPS hodinky TomTom**

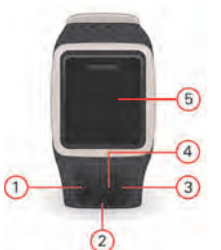

- 1. Pohybem DOLEVA otevřete obrazovku sledování aktivity.
- 2. Pohybem DOLŮ otevřete menu nastavení.
- 3. Pohybem DOPRAVA otevřete menu aktivit.
- 4. Přijímač GPS.
- 5. Chcete-li zapnout podsvícení, krátce zakryjte obrazovku dlaní.

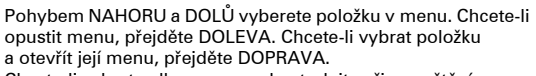

Chcete-li vybrat volbu v menu, zkontrolujte při opouštění menu, zda je zvýrazněna.

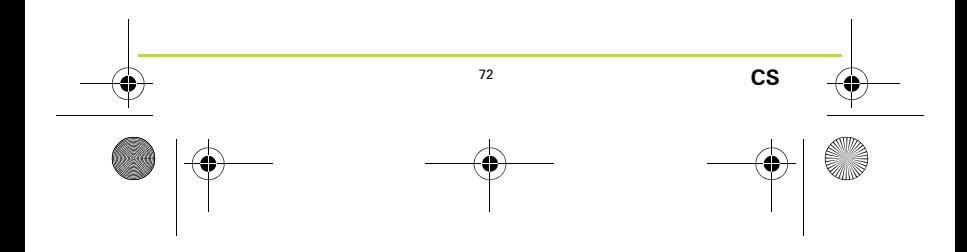
Innsbruckv1\_0\_UG-worldwide.book Page 73 Thursday, July  $\overline{23, 20}$ 

# **Volitelný monitor srdečního tepu (CARDIO)**

Vaše hodinky mohou mít integrovaný monitor srdečního tepu, který vám pomáhá trénovat efektivněji.

*Poznámka: Pokud vaše hodinky nemají integrovaný monitor srdečního tepu, můžete si zakoupit samostatný hrudní pás, který zaznamená stejné informace.*

Aby váš monitor srdečního tepu podal maximální výkon, postupujte podle těchto tipů:

- Hodinky noste obvyklým způsobem s ciferníkem hodinek na horní straně zápěstí a se spodní částí hodinek dotýkající se vaší kůže, mimo zápěstní kůstky.
- Řemínek upevněte tak, aby hodinky byly pevně na zápěstí, aniž by to bylo nepohodlné.
- Z monitoru srdečního tepu získáte nejpřesnější výsledky, když jste zahřátí a během kalibrace se nehýbete.

Poznámka: Monitor srdečního nemůže měřit tepovou frekvenci během plavání.

73

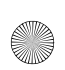

 $\overline{\text{Innsbruckv1}}$  0 UG-worldwide.book Page 74 Thursday, July  $\overline{\text{23, 20}}$ 

# **Vaše první aktivita**

- 1. Jděte ven, aby mohly hodinky nalézt pozici GPS.
- 2. Z obrazovky s hodinami přejděte DOPRAVA.
- 3. Při měření klidového srdečního tepu postupujte podle pokynů.
- 4. Vyberte jednu aktivitu, například **BĚH**, a poté přejděte **DOPRAVA**

Dokud hodinky nenaleznou pozici GPS, uvidíte zprávu **Čekejte, prosím.** Jakmile pozici naleznou, zobrazí se zpráva **START**. Poté můžete provést jednu z následujících akcí:

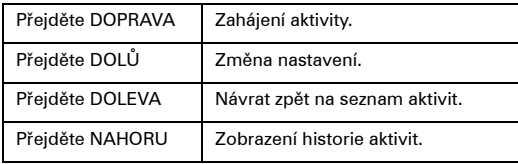

5. Zatímco aktivita probíhá, vaše hodinky zobrazují informace, jako jsou vzdálenost, čas a rychlost. Chcete-li změnit zobrazené informace, stiskněte tlačítka NAHORU a DOLŮ.

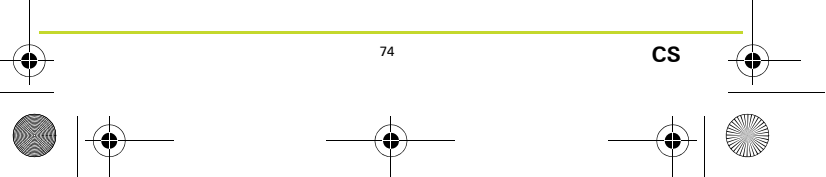

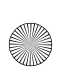

Innsbruckv1\_0\_UG-worldwide.book Page 75 Thursday, July  $\overline{23, 20}$ 

6. Chcete-li aktivitu pozastavit, přejděte DOLEVA a podržte tlačítko. Po pozastavení aktivity ji pohybem DOPRAVA znovu spustíte. Chcete-li aktivitu zcela zastavit, přejděte DOLEVA a znovu podržte tlačítko.

# **Volitelná Hudba (HUDBA)**

Pokud vaše hodinky umí přehrávat hudbu, pohybem NAHORU z obrazovky s hodinami spárujete bezdrátová sluchátka bluetooth s hodinkami. Postupujte podle pokynů na obrazovce.

Chcete-li přehrávat hudbu, vyberte na sluchátkách možnost PLAY nebo na hodinkách přejděte NAHORU z obrazovky s hodinami. fChcete-li vybrat skladby k přehrání, přejděte DOPRAVA.

Chcete-li změnit nebo přidat hudbu, použijte aplikaci MySports Connect na webových stránkách tomtom.com/123.

75

*Poznámka: Hudbu nelze přehrávat pod vodou!*

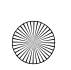

 $\overline{\text{Innsbruckv1}}$  0 UG-worldwide.book Page 76 Thursday, July 23, 2015

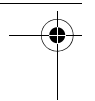

# **Sledování aktivit**

Chcete-li vidět, kolik kroků jste za den udělali, přejděte DOLEVA z obrazovky s hodinami.

Chcete-li vidět vzdálenost, čas nebo kalorie, přejděte NAHORU nebo DOLŮ

Chcete-li vidět počet kroků za týden, přejděte znovu DOLEVA.

Chcete-li změnit nebo nastavit své cíle sledování aktivit, přejděte DOLŮ z obrazovky s hodinami a vyberte možnost MĚŘIČ.

Chcete-li zapnout nebo vypnout počítání kroků, přejděte DOLŮ z obrazovky s hodinami. Vyberte možnost MĚŘIČ a poté VYP.

# **Získat více nápovědy**

Pokud chcete získat podporu, více informací a stáhnout referenční příručku, přejděte na webovou stránku **tomtom.com/ support**.

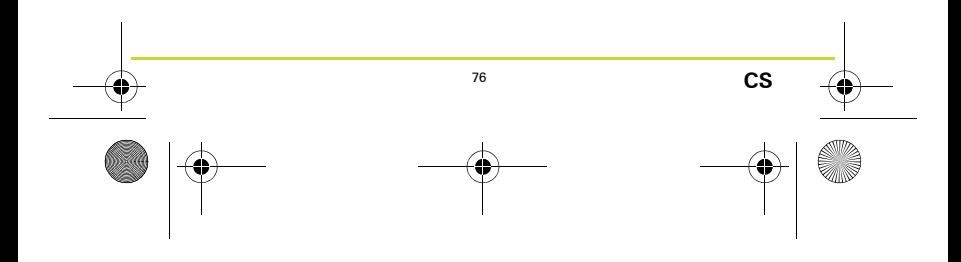

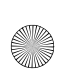

 $\overline{\text{Inns}}$ bruckv1\_0\_UG-worldwide.book Page 77 Thursday, July 23, 2015

## **Rozpoczęcie pracy**

Przed rozpoczęciem korzystania z zegarka warto go najpierw naładować i pobrać informacje QuickGPSFix pomagające w nawiązaniu połączenia GPS i szybkim ustaleniu pozycji.

- 1. Pobierz i zainstaluj aplikację komputerową TomTom MySports Connect dostępną na stronie **tomtom.com/123/**.
- 2. Umieść zegarek w stacji dokującej USB i podłącz ją do komputera.

Postępuj zgodnie z instrukcjami wyświetlanymi w aplikacji TomTom MySports Connect.

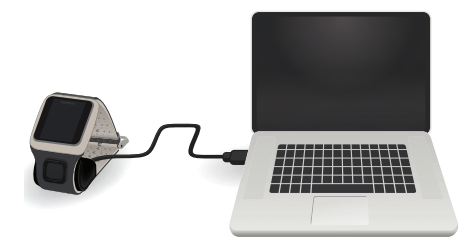

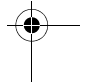

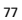

 $\overline{\text{Innsbruckv1}_0\_UG$ -worldwide.book Page 78 Thursday, July  $\overline{23,20}$ 

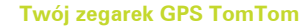

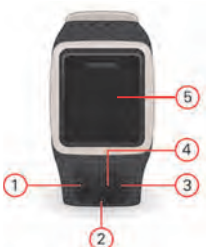

- 1. W LEWO otwieranie ekranu śledzenia aktywności.
- 2. W DÓŁ otwieranie menu ustawień.
- 3. W PRAWO otwieranie menu aktywności.
- 4. Odbiornik GPS.
- 5. Zasłoń ekran dłonią, aby włączyć podświetlenie.

Przesuwaj W GÓRĘ i W DÓŁ, aby wybrać elementy menu. Przesuń W LEWO, aby opuścić menu. Przesuń W PRAWO, aby wybrać element i otworzyć jego menu.

Aby wybrać opcję w menu, upewnij się, że jest podświetlona, gdy opuszczasz menu.

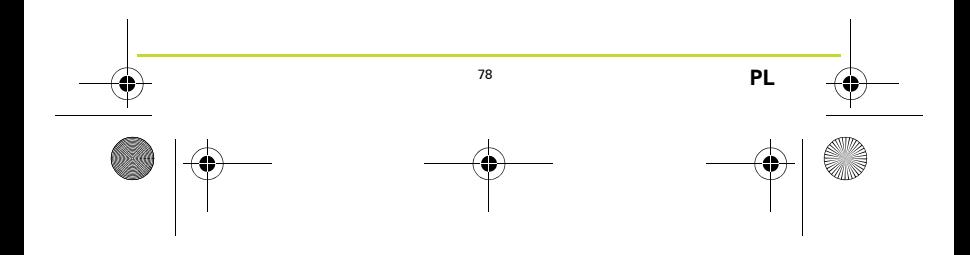

 $\overline{\text{Inns}}$ bruckv1\_0\_UG-worldwide.book Page 79 Thursday, July 23, 20

# **Opcjonalny czujnik tętna (CARDIO)**

Zegarek może być wyposażony w czujnik tętna, który umożliwia prowadzenie efektywniejszych treningów.

*Uwaga: jeśli zegarek nie jest wyposażony w czujnik tętna, można zakupić osobny czujnik na klatkę piersiową, aby rejestrował te same informacje.*

Aby jak najlepiej wykorzystać czujnik tętna, należy postępować zgodnie z następującymi wskazówkami:

- Zegarek należy nosić w tradycyjny sposób, tak aby tarcza znajdowała się po zewnętrznej części nadgarstka, a spód zegarka dotykał skóry, ale nie kości nadgarstka.
- Pasek należy zapiąć w taki sposób, aby ciasno obejmował nadgarstek, ale nie uciskał.
- Najdokładniejsze pomiary czujnika tętna są przekazywane, kiedy użytkownik jest rozgrzany i nie rusza się podczas kalibracii.

Uwaga: czujnik nie mierzy tętna podczas pływania.

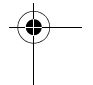

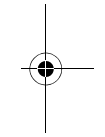

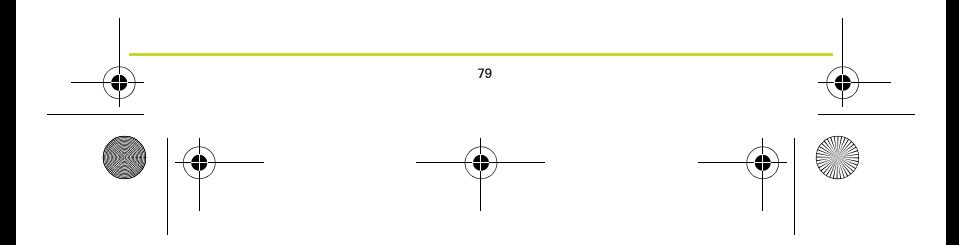

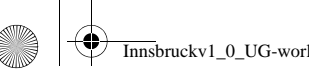

 $\overline{\text{Inns}}$ bruckv1\_0\_UG-worldwide.book Page 80 Thursday, July  $\overline{23, 201}$ 

## **Pierwsza aktywność**

- 1. Wyjdź na zewnątrz budynku, aby zegarek mógł nawiązać połączenie GPS.
- 2. Na ekranie z zegarem przesuń W PRAWO.
- 3. Aby zmierzyć tętno spoczynkowe, należy postępować zgodnie z instrukcjami.
- 4. Wybierz aktywność, na przykład **BIEG** i przesuń W PRAWO.

Do momentu nawiązania przez zegarek połączenia GPS będzie wyświetlany komunikat **Please wait (Proszę czekać).** Po nawiązaniu połączenia zostanie wyświetlony komunikat: **GO (START)**. Następnie możesz wykonać jedną z poniższych czynności:

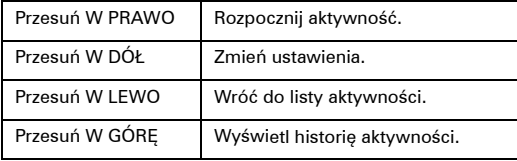

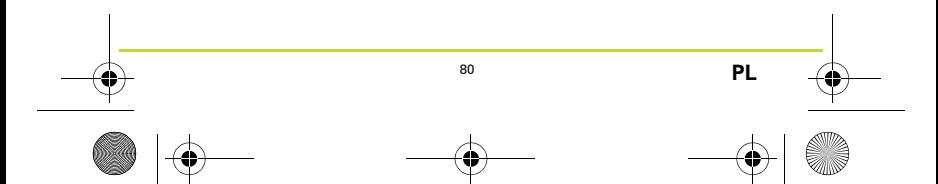

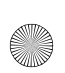

 $\overline{\text{Inns}}$ bruckv1\_0\_UG-worldwide.book Page 81 Thursday, July 23, 20

- 5. Podczas trwania aktywności na zegarku są wyświetlane takie informacje jak odległość, czas i tempo. Za pomocą przycisków W GÓRĘ i W DÓŁ możesz zmieniać wyświetlane informacje.
- 6. Przesuń W LEWO i przytrzymaj przycisk, aby wstrzymać aktywność. Po zatrzymaniu aktywności przesuń W PRAWO, aby zacząć ją ponownie. Aby całkowicie zatrzymać aktywność, przesuń W LEWO i ponownie przytrzymaj przycisk.

# **Opcjonalna muzyka (MUSIC)**

Jeśli zegarek ma funkcję odtwarzania muzyki, przesuń W GÓRĘ na ekranie zegara, aby sparować bezprzewodowe słuchawki Bluetooth z zegarkiem. Wykonaj polecenia wyświetlone na ekranie.

Aby odtworzyć muzykę, naciśnij przycisk ODTWÓRZ na słuchawkach lub przesuń W GÓRĘ na ekranie zegara. Przesuń W PRAWO, aby wybrać utwór.

Aby zmienić utwór lub dodać więcej utworów, skorzystaj z aplikacji MySports Connect dostępnej na stronie tomtom.com/ 123.

*Uwaga: nie można odtwarzać muzyki, znajdując się pod wodą!*

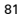

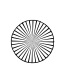

 $\overline{\text{Inns}}$ bruckv1\_0\_UG-worldwide.book Page 82 Thursday, July 23, 20

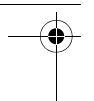

# **Śledzenie aktywności**

Przesuń W LEWO na ekranie zegara, aby wyświetlić liczbę kroków wykonanych w ciągu dnia. Przesuń W GÓRĘ lub W DÓŁ, aby wyświetlić odległość, czas lub kalorie.

Aby wyświetlić liczbę kroków wykonanych w ciągu tygodnia, ponownie przesuń W LEWO.

Aby zmienić lub ustawić cele śledzenia aktywności, przesuń W DÓŁ na ekranie zegara i wybierz przycisk TRACKER.

Aby włączyć lub wyłączyć zliczanie kroków, przesuń W DÓŁ na ekranie zegara. Wybierz kolejno przycisk TRACKER, a następnie WYŁ.

#### **Dalsza pomoc**

Wsparcie, dodatkowe informacje oraz Przewodnik informacyjny do pobrania znajdują się na stronie **tomtom.com/support**.

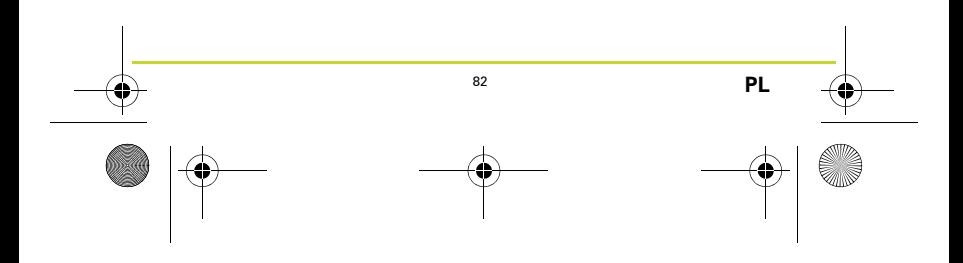

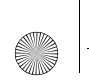

 $\overline{\text{Inns}}$ bruckv1\_0\_UG-worldwide.book Page 83 Thursday, July  $\overline{23,20}$ 

#### **Primeiros passos**

Antes de iniciar, é recomendado carregar o relógio e fazer o download das informações do QuickGPSFix, que ajudam o relógio a receber uma correção de GPS e encontrar sua localização rapidamente.

- 1. Faça o download e instale o aplicativo de computador TomTom MySports Connect no link **tomtom.com/123/**.
- 2. Conecte o relógio na estação de USB e conecte-a no computador.

Siga as instruções fornecidas pelo TomTom MySports Connect.

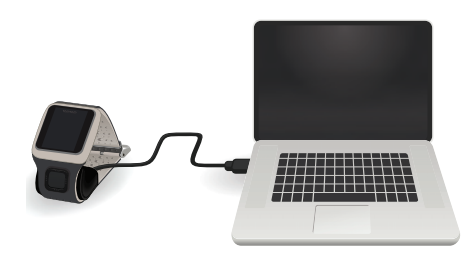

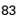

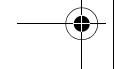

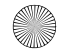

 $\overline{\text{Inns}}$ bruckv1\_0\_UG-worldwide.book Page 84 Thursday, July 23, 2015

# **Seu Relógio com GPS TomTom**

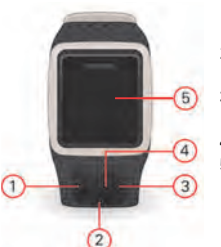

- 1. Mover para a ESQUERDA abre a tela de registro de atividade.
- 2. Mover para BAIXO abre o menu de configurações.
- 3. Mover para a DIREITA abre o menu de atividades.
- 4. Receptor GPS.
- 5. Cubra a tela brevemente com a palma da mão para ativar a luz de fundo.

Mova para CIMA e para BAIXO para selecionar itens em um menu. Mova para a ESQUERDA para sair de um menu. Mova para a DIREITA para selecionar um item e abrir o menu para esse item.

Para selecionar uma opção em um menu, certifique-se de que ela esteja iluminada ao sair do menu.

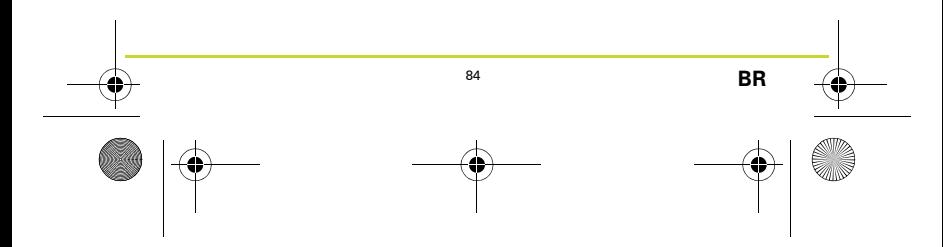

Innsbruckv1\_0\_UG-worldwide.book Page 85 Thursday, July  $\overline{23, 20}$ 

# **Monitor de Frequência Cardíaca opcional (CARDIO)**

Seu relógio pode possuir um monitor de frequência cardíaca integrado, que pode ajudar você a treinar com mais eficiência.

*Nota: se o seu relógio não possuir um monitor de frequência cardíaca integrado, você pode adquirir uma cinta separadamente para registrar a mesma informação.*

Para obter o melhor desempenho do monitor de frequência cardíaca, siga essas dicas:

- Use o relógio da maneira normal, com a face em cima do seu pulso e a parte de baixo tocando a sua pele, fora do osso do pulso.
- Puxe a pulseira para cima de forma que ele fique justo no pulso sem ficar desconfortável.
- Você obtém resultados mais precisos do monitor de frequência cardíaca se estiver aquecido e permanecer parado durante a calibração.

Observação: o monitor não pode medir sua frequência cardíaca durante a natação.

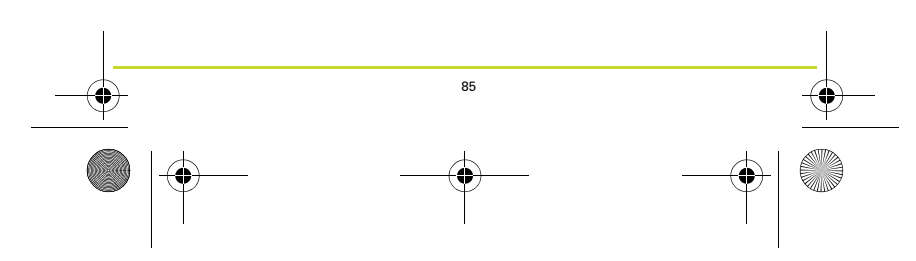

 $\overline{\text{Inns}}$ bruckv1\_0\_UG-worldwide.book Page 86 Thursday, July 23, 2015

#### **Sua primeira atividade**

- 1. Vá para fora para que o relógio possa receber uma correção de GPS.
- 2. No relógio, mova para a DIREITA.
- 3. Siga as instruções para medir sua frequência cardíaca em repouso.
- 4. Selecione uma das atividades, tal como **RUN (CORRER)**, depois mova para a DIREITA.

Até o relógio receber uma correção de GPS, você verá a mensagem, **Please wait (Por favor, aguarde).** Após a correção, ele exibe a mensagem, **GO (IR)**. Você pode então fazer o seguinte:

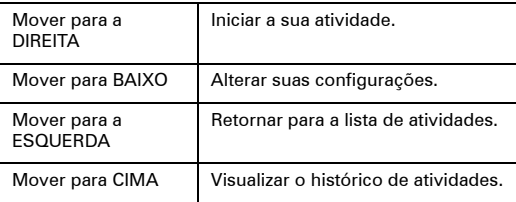

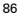

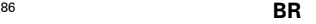

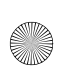

 $\overline{\text{Inns}}$ bruckv1\_0\_UG-worldwide.book Page 87 Thursday, July 23, 20

- 5. Enquanto uma atividade está em andamento, seu relógio exibe informações como distância, tempo e ritmo. Use os botões para CIMA e para BAIXO para alterar as informações exibidas.
- 6. Mova para a ESQUERDA e mantenha pressionado o botão para pausar a atividade. Após pausar a atividade, mova para a DIREITA para reiniciar a atividade. Para interromper a atividade completamente, mova para a ESQUERDA e mantenha pressionado novamente.

### **Música opcional (MUSIC)**

Se o relógio tiver o recurso de reprodução de música, mova para CIMA a partir da tela de hora para emparelhar seu fone de ouvido Bluetooth sem fio com seu relógio. Siga as instruções na tela.

Para reproduzir músicas, selecione PLAY no seu fone de ouvido ou mova para CIMA a partir da tela de hora no seu relógio. Mova para a DIREITA para escolher a música.

Para alterar ou adicionar mais músicas, use o MySports Connect em tomtom.com/123.

*Nova: não é possível reproduzir música embaixo d'água!*

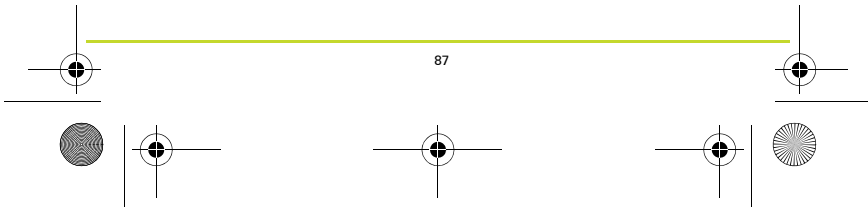

 $\overline{\text{Inns}}$ bruckv1\_0\_UG-worldwide.book Page 88 Thursday, July 23, 2015

#### **Rastreamento das atividades**

Mova para a ESQUERDA a partir da tela de hora para ver quantos passos você deu durante o dia. Mova para CIMA ou para BAIXO para ver a distância, o tempo ou as calorias.

Para ver os passos da semana, mova para a ESQUERDA novamente.

Para alterar seus objetivos de registro de atividade, mova para BAIXO a partir da tela de hora e selecione TRACKER (Contador).

Para ativar ou desativar a contagem de passos, mova para BAIXO a partir da tela de hora. Selecione TRACKER (Contador) e depois OFF (Desativar).

#### **Obter mais ajuda**

Para obter suporte, mais informações e fazer o download do Guia de consulta, visite **tomtom.com/support**.

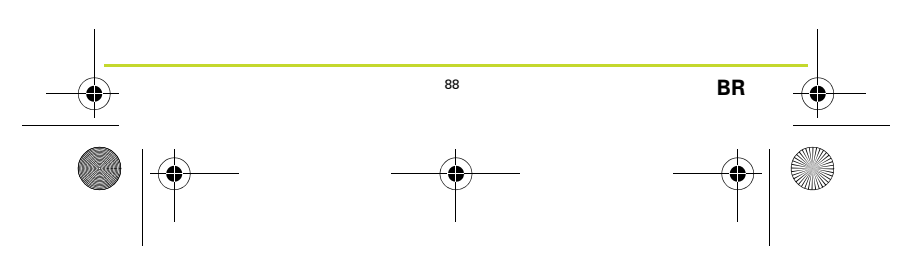

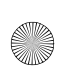

 $\overline{\text{Inns}}$ bruckv1\_0\_UG-worldwide.book Page 89 Thursday, July 23, 201 $\overline{\mathcal{A}}$ : $\phi$ 7

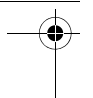

# 開始伸用

開始使用之前,建議您先為手錶充電並下載 QuickGPSFix 資訊, 這能協助您的手錶快速取得 GPS 定位並找到您的位置。

- 1. 請從下列網址下載並安裝 TomTom MySports Connect 桌面應用 程式: tomtom.com/123/。
- 2. 請將手錶放在 USB 基座中,並將基座與電腦連接。 請按照 TomTom MySports Connect 為您提供的指示操作。

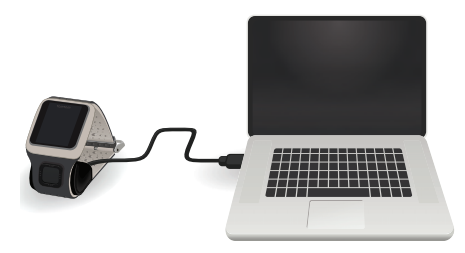

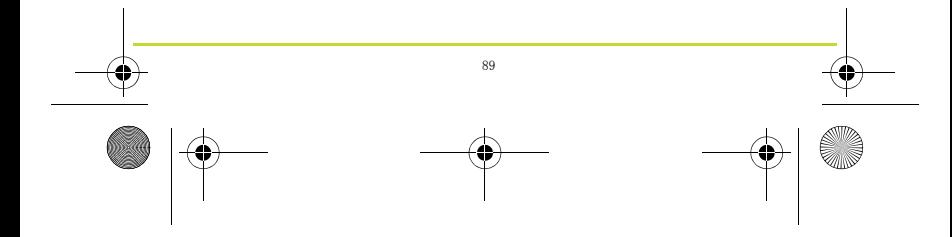

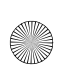

 $\overline{\text{Innsbruckv1}\_0\_\text{UG}-\text{worldwide}$  book Page 90 Thursday, July  $\overline{23,20}\_\text{Ad}$ :07

# 您的 TomTom GPS 手錶

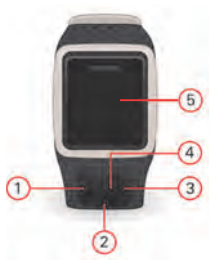

- 1. 左移 開啟活動追蹤畫面。
- 2. 下移 開啟設定功能表。
- 3. 右移 開啟活動功能表。
- 4. GPS 接收器。
- 5. 用手掌短暫地蓋住螢幕即可開啟 背光。

上移和下移可選取功能表中的項目。左移可離開功能表。右移可選 取項目,並開啟該項目的功能表。 若要選取功能表中的選項,請確定您離開功能表時,已反白該項 目。

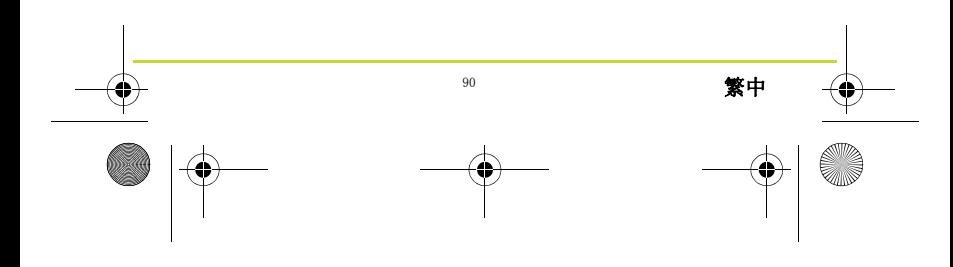

 $\overline{\text{Innsbruckv1}_0\_UG$ -worldwide.book Page 91 Thursday, July  $\overline{23, 20 \sqrt[4]{4}}$ :07

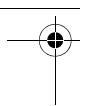

# 選用的心率監測功能 (CARDIO)

您的手錶可能具備整合式心率監測,可協助您更有效率地進行訓 練。

注意事項:如果您的手錶不具備整合式心率監測,您可以另外購 買胸帶,記錄同樣的資訊。

若要讓心率監測發揮最佳效能,請按照這些提示操作:

- 以正常的方式配戴手錶:將手錶表面朝上放在您的手腕上, 使其底部接觸您的皮膚,並避開手腕骨。
- 繫緊錶帶,使其穩固地繫在您手腕上,但不會因太緊而不舒 服。
- 完成暖身並在校正期間保持平靜的情況下,心率監測提供的 結果是最準確的。

注意事項:監視器無法在游泳時測量心率。

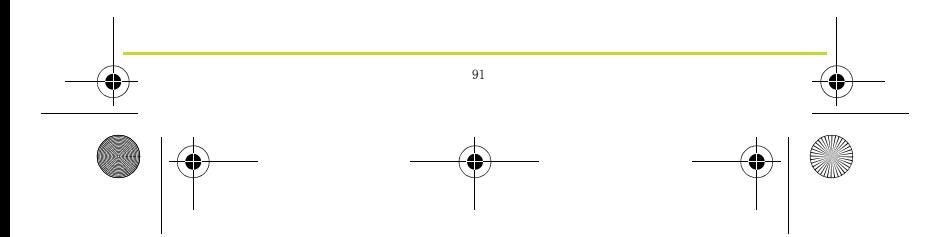

 $\overline{\text{Innsbruckv1}\_0\_\text{UG}-\text{worldwide}$  book Page 92 Thursday, July  $\overline{23,20}$ ,  $\overline{\downarrow}$  +:07

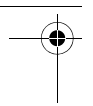

# 您的首次活動

- 1. 請到戶外,以便手錶取得 GPS 定位。
- 2. 從時鐘畫面右移。
- 3. 請按照指示操作來測量您的靜態心率。
- 4. 選取其中一項活動, 例如**跑步**, 然後右移。

手錶取得 GPS 定位之前會顯示 請稍候。取得定位後, 手錶會顯示 開始 的訊息。然後您就可以執行下列其中一個操作:

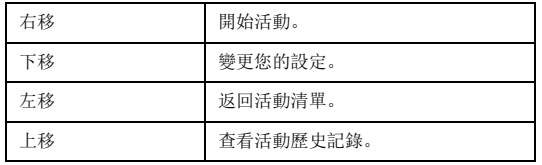

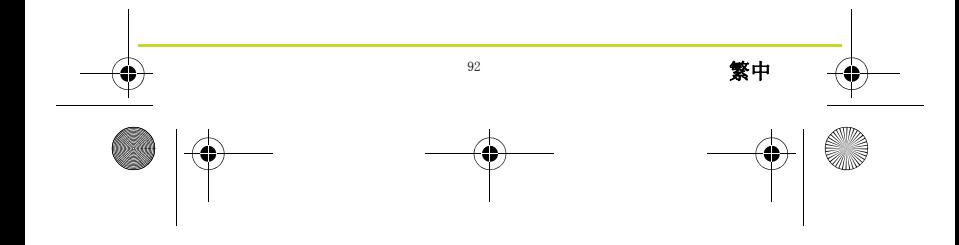

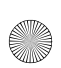

 $\overline{\text{Inns}}$ bruckv1\_0\_UG-worldwide.book Page 93 Thursday, July 23, 2015 4:07

- 5. 活動進行時,手錶會顯示距離、時間和配速等資訊。使用上移 和下移按鈕可變更顯示的資訊。
- 6. 左移並按住按鈕可暫停活動。暫停活動後,右移可再次開始活 動。若要完全停止活動,請再次左移並按住按鈕。

# 選用的音樂功能 (MUSIC)

如果您的手錶能播放音樂,請從時鐘畫面上移,將您的藍牙無線耳 機與您的手錶配對。請依照螢幕上的指示操作。

若要播放音樂,請在您的耳機上選取「PLAY」(播放),或是在您 的手錶上從時鐘畫面上移。右移可選擇要播放的項目。

若要變更或新增更多音樂,請使用 MySports Connect, 網址為: tomtom.com/123。

注意事項:在水中無法播放音樂!

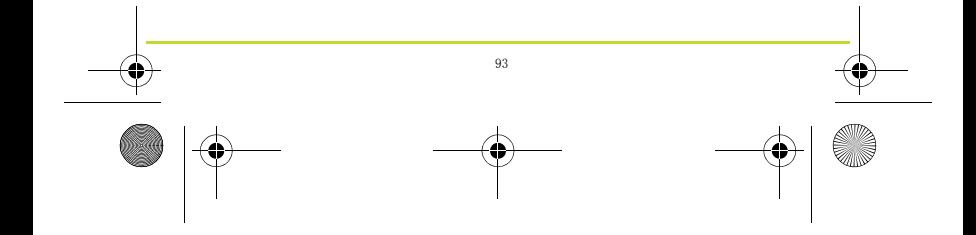

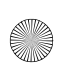

 $\overline{\text{Inns}}$ bruckv1\_0\_UG-worldwide.book Page 94 Thursday, July 23, 2015 4:07

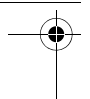

## 追蹤您的活動

從時鐘畫面左移,可查看您今日已走的步數。 上移或下移可查看距離、時間或卡路里。

若要查看每週步數,請再次左移。

若要變更或設定活動追蹤目標,請從時鐘畫面下移並選取 「紀錄 器」。

若要開啟或關閉計步功能,請從時鐘畫面下移。選取 「紀錄器」, 然後選取 「關」。

# 取得更多協助

若需取得支援和更多資訊及下載參考指南,請前往 tomtom.com/ support。

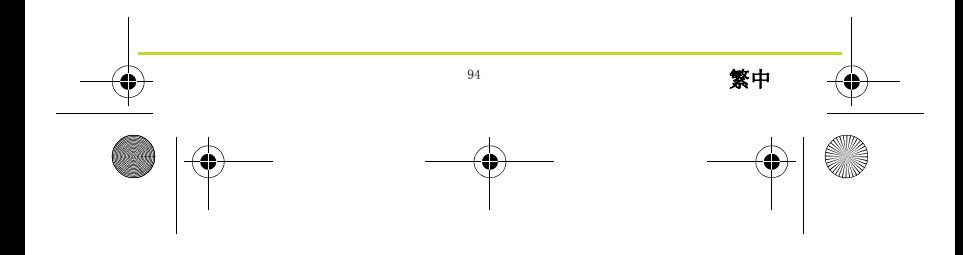

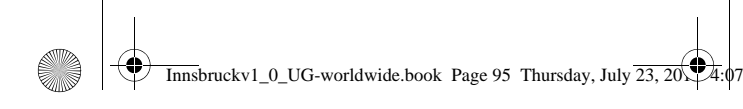

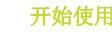

开始使用之前,最好给手表充满电,并下载 QuickGPSFix 信息, 这有助于手表获得 GPS 定位并快速找到您所在位置。

- 1. 可从 tomtom.com/123/ 下载并安装 TomTom MySports Connect 桌面应用程序。
- 2. 将手表放在 USB 基座上, 然后将基座连接到您的计算机。 请按 TomTom MySports Connect 提供的指示操作。

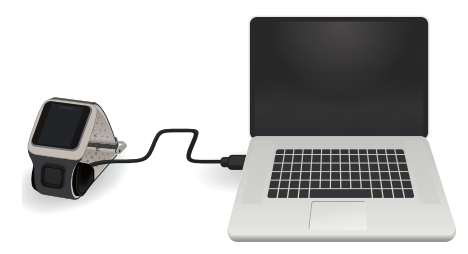

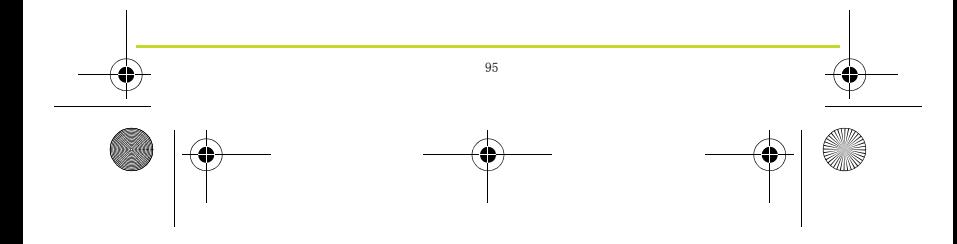

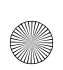

 $\overline{\text{Innsbruckv1}\_0\_\text{UG}-\text{worldwide}$  book Page 96 Thursday, July  $\overline{23,20}\_\text{Ad}$ :07

# 您的 TomTom GPS 手表

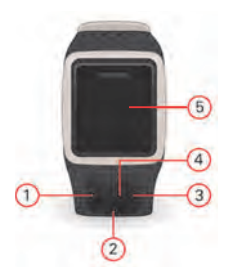

- 1. 向左滑动 打开活动跟踪屏幕。
- 2. 向下滑动 打开设置菜单。
- 3. 向右滑动 打开活动菜单。
- 4. GPS 接收器。
- 5. 用手掌心捂住屏幕一小会即可打 开背光。

在菜单中上下滑动来选择项目。向左滑动可退出菜单。向右滑动可 选择一个项目,并打开该项目的菜单。 在菜单中选择一个选项,并确保退出菜单时其为高亮显示。

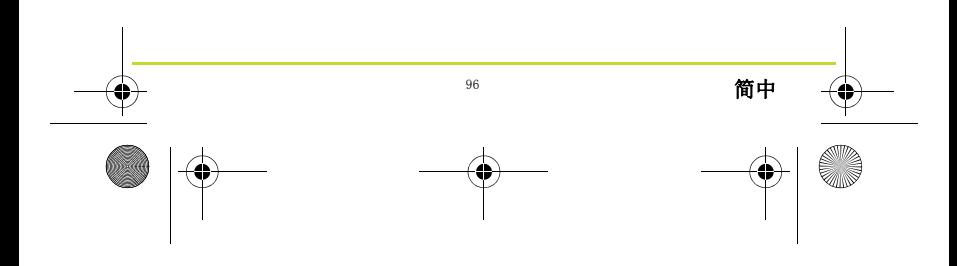

Innsbruckv1\_0\_UG-worldwide.book Page 97 Thursday, July  $\overline{23, 20}$ ,  $\overline{4:07}$ 

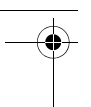

# 可选心率监测器 (CARDIO)

您的手表中可能内置有心率监测器,可以帮助您更高效地训练。

注意:如果您的手表没有集成心率监测器,那么您可以单独购买 胸带来记录相同的信息。

为了让心率监测器取得最佳性能,请遵守下列提示:

- 按正常方式配戴手表,表面应朝外在手腕上方,表底部接触 肌肤,并远离手腕关节。
- 在手腕上扣紧链带,而不会造成任何不适。
- 如果您做好热身运动,并在校准期间保持不动,那么您可以 从心率监测器取得最准确的结果。

注意:在游泳时,该监测器无法测量心率。

# 您的首次活动

- 1. 到室外去,这样手表能获得 GPS 定位。
- 2. 从时钟屏幕向右滑动。
- 3. 按照指示测量您的静态心率。
- 4. 选择其中一项活动, 例如**跑步**, 然后向右滑动。

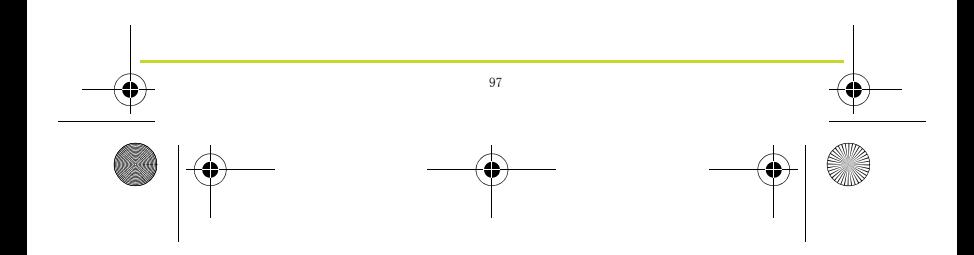

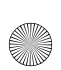

 $\overline{\text{Inns}}$ bruckv1\_0\_UG-worldwide.book Page 98 Thursday, July 23, 2015  $\overline{\downarrow}4:\phi$ 7

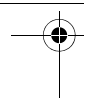

在手表获得 GPS 定位之前, 您将看到以下信息: 请稍候。手表获 得 GPS 定位之后,便会显示以下信息:开始。您便可执行下列操 作之一:

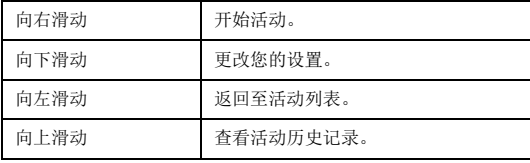

- 5. 在活动期间,您的手表显示一些信息,如距离、时间和配速。 使用向上和向下按钮可以更改所显示的信息。
- 6. 向左滑动并按住该按钮可以暂停活动。暂停活动后,向右滑动 可以再次开始该活动。要完全停止活动,请再次向左滑动并按 住该按钮。

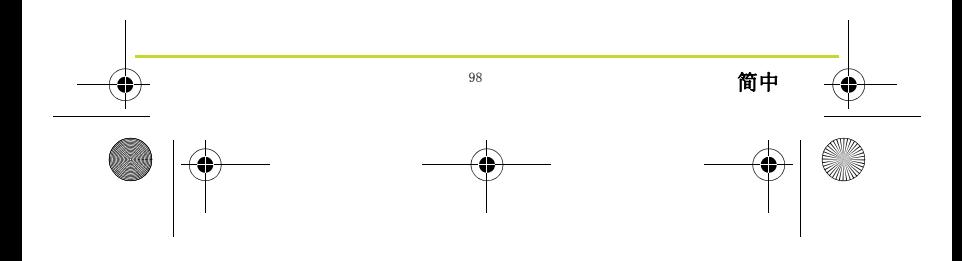

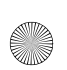

 $\overline{\text{Innsbruckv1}\_0\_\text{UG}-\text{worldwide}$  book Page 99 Thursday, July  $\overline{23,20}\_\text{Ad}$ :07

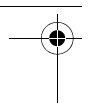

## 可选音乐 (MUSIC)

如果您的手表可以播放音乐,请从时钟屏幕向上滑动以将蓝牙无线 耳机与手表配对。按照屏幕上的说明操作。

要播放音乐,请在耳机上选择"播放",或在手表上从时钟屏幕 向上滑动。向右滑动可选择要播放的内容。

要更改音乐或添加更多音乐,请使用 MySports Connect 网址为 tomtom.com/123。

注意:在水下不能播放音乐!

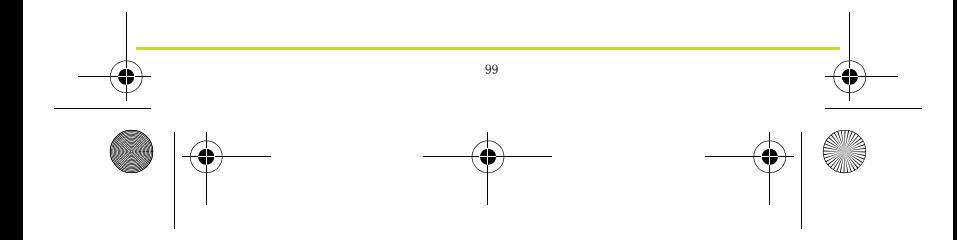

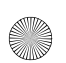

 $\overline{\text{Innsbruckv1\_0\_UG-worldwide.}$  Page 100 Thursday, July 23, 2015

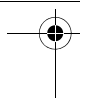

## 跟踪活动

从时钟屏幕向左滑动可查看您当日行走的步伐数。 向上滑动或向下滑动可查看距离、时间或卡路里。

要查看每周的步伐数,请再次向左滑动。

要更改或设置活动跟踪目标,请从时钟屏幕向下滑动,然后选择跟 踪器。

要在打开和关闭步伐计数之间切换,请从时钟屏幕向下滑动。选择 " 跟踪器 ",然后选择 " 关闭 "。

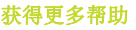

如果需要支持服务、更多信息和下载参考指南,请访问 tomtom.com/support。

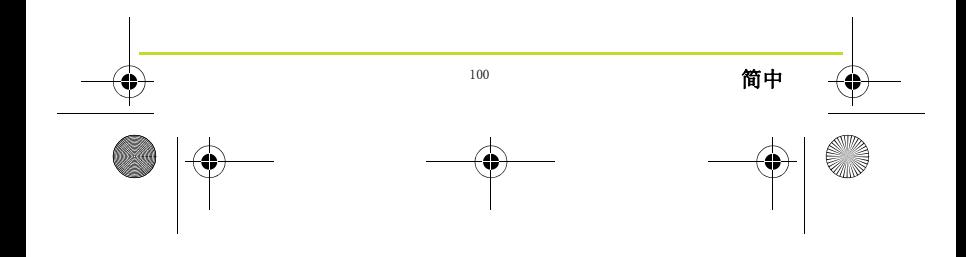